CD 240

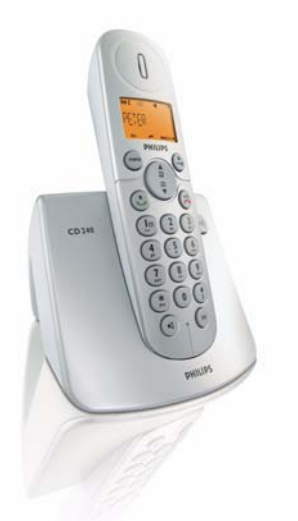

# **www.philips.com/support**

# DE Telefon

# **Achtung! !**

Verwenden Sie nur aufladbare Batterien. Laden Sie das bzw. die Mobilteile für 24 Stunden auf, bevor Sie Ihr neues Telefon in Betrieb nehmen.

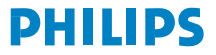

# **Inhaltsverzeichnis**

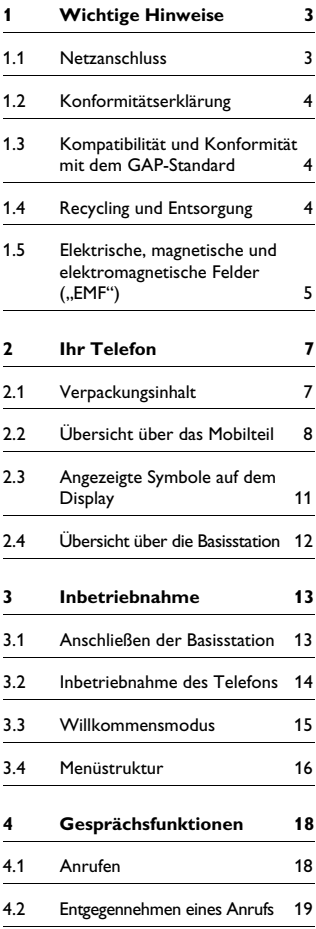

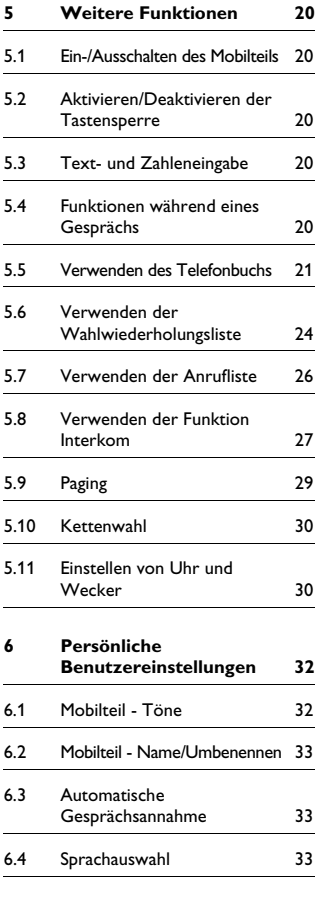

4.3 Beenden eines Gesprächs 19

# **Inhaltsverzeichnis**

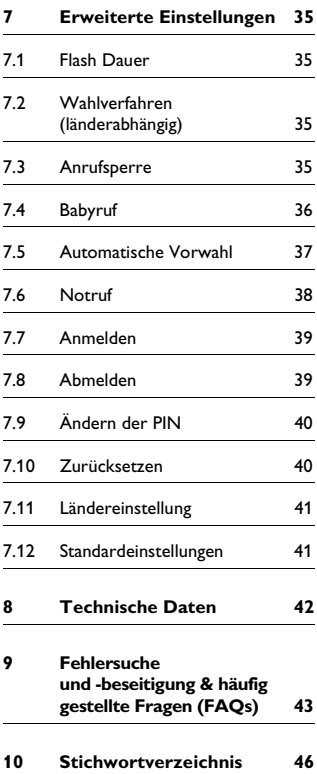

# 1 Wichtige Hinweise

Lesen Sie bitte vor Inbetriebnahme Ihres Telefons diese Bedienungsanleitung aufmerksam durch. Sie enthält wichtige Informationen zu Ihrem neuen Telefon.

#### **1.1 Netzanschluss**

- Am Aufstellungsort benötigt dieses Gerät eine Stromversorgung von 220- 240 V Wechselstrom. Bei Stromausfall kann mit diesem Gerät nicht telefoniert werden.
- Das elektrische Netz wird als gefährlich eingestuft. Das Ladegerät kann nur durch Ziehen des Netzsteckers von der Stromversorgung getrennt werden. Verwenden Sie daher eine gut zugängliche Steckdose.
- Die Spannung im Telefonnetz wird als TNV-3 (..Telecommunication Network Voltages") gemäß der Definition in der Norm EN 60-950 eingestuft.

#### **Achtung! !**

Wichtige Hinweise zur Vermeidung von Beschädigung oder Funktionsstörungen:

- Halten Sie die Ladekontakte oder auch den Akku von Metallobjekten und gegenständen fern.
- Öffnen oder zerlegen Sie das Gerät nicht. Sie könnten mit gefährlichen Spannungen in Berührung kommen!
- Halten Sie das Ladegerät von Flüssigkeiten fern.
- Verwenden Sie nur Akkus des im Lieferumfang enthaltenen Typs oder entsprechende von Philips empfohlene Akkus! Ansonsten besteht Explosionsgefahr!
- Verwenden Sie nur die im Lieferumfang enthaltenen Kabel!
- Das Umschalten in den Freisprechmodus kann auch zur Folge haben, dass die Hörerlautstärke plötzlich sehr stark zunimmt. Halten Sie das Mobilteil also bitte nicht zu nah an Ihr Ohr.
- Im Falle eines Stromausfalls kann mit diesem Telefon nicht telefoniert werden. Sorgen Sie also entsprechend dafür, dass Sie auch in Notfällen noch telefonieren können.
- Setzen Sie das Telefon nicht übermäßigen Temperaturen aus, die von Wärmequellen, Heizgeräten und einrichtungen ausgehen. Setzen Sie das Telefon nicht dem direkten Sonnenlicht aus.
- Lassen Sie Ihr neues Telefon nicht herunterfallen oder Gegenstände auf Ihr Telefon fallen.
- Verwenden Sie keine Reinigungsmittel, die Alkohol, Ammoniak, Benzol oder Scheuermittel enthalten, da dadurch das Gerät beschädigt werden könnte.
- Verwenden Sie das Gerät nicht in einer Umgebung, in der Explosionsgefahr besteht!
- Lassen Sie das Gerät nicht mit kleinen Metallobjekten und -gegenständen in Berührung kommen! Dies kann eine Verschlechterung der Audioqualität zufolge haben bzw. Ihr Gerät gegebenenfalls auch beschädigen!
- Sind Handys in direkter Umgebung eingeschaltet, kann dies Störverhalten des Telefons bewirken.

Wichtige Hinweise zu Betriebs- und Aufbewahrungstemperatur:

- Betreiben Sie das Gerät nur in einer Temperaturumgebung von 0 bis 35° C (32 bis 95° F).
- Bewahren Sie das Gerät nur in einer Temperaturumgebung von -20 bis 45º C (-4 bis 113º F) auf.
- Die Leistungsdauer des Akkus kann in einer niedrigen Temperaturumgebung entsprechend kurz sein.

#### **1.2 Konformitätserklärung**

Hiermit erklärt Philips die

Übereinstimmung des Geräts mit den grundlegenden Anforderungen und anderen relevanten Festlegungen der Richtlinie 1999/5/EG. Dieses Gerät kann nur an den analogen Telefonnetzen in den Ländern betrieben werden, wie auf der Verpackung angegeben.

Die Konformitätserklärung finden Sie auf www.pc4.philips.com.

## **1.3 Kompatibilität und Konformität mit dem GAP-Standard**

Der GAP-Standard ("Generic Access Profile", allgemeines Anschlussprofil) gewährleistet die standardisierte, herstellerneutrale Kompatibilität von schnurlosen (DECT<sup>TM)</sup> GAP-Mobilteilen und Basisstationen und garantiert nachstehend aufgeführte Mindestfunktionen. Mobilteil und Basisstation Ihres neuen Telefons erfüllen und entsprechen dem GAP-Standard. In diesem Sinne sind nachstehende Funktionen Ihres neuen Telefons gewährleistet:

Anmelden eines Mobilteils, Belegen der Leitung, Wählen und Führen von Gesprächen sowie Entgegennehmen von Gesprächen. Gegebenenfalls sind die erweiterten Funktionen Ihres Telefons nicht verfügbar, wenn Sie ein anderes Mobilteil als die CD240/245-Mobilteile an der Basisstation Ihres neuen CD240/245 verwenden.

Für die Anmeldung und Verwendung Ihres CD240/245-Mobilteils an einer GAP-Standard-Basisstation eines anderen Herstellers sehen Sie bitte auch immer erst in der Bedienungsanleitung des jeweiligen Geräts nach und befolgen Sie dann die Schritte des Anmeldevorgangs (siehe dazu Seite [39\)](#page-40-0).

Für die Anmeldung eines Mobilteils eines anderen Herstellers an der Basisstation Ihres neuen CD240/245 starten Sie erst den Anmeldevorgang an der Basisstation (siehe dazu Seite [39\)](#page-40-0) und befolgen Sie dann die Schritte zur Anmeldung des Mobilteils, wie in der jeweiligen Bedienungsanleitung beschrieben.

#### <span id="page-5-0"></span>**1.4 Recycling und Entsorgung**

Hinweise zur Entsorgung von Altgeräten: Die WEEE-Richtlinie ("Waste Electrical and Electronic Equipment Directive", Richtlinie über Elektro- und Elektronik-Altgeräte 2000/96/EG) wurde erlassen, um sicherzustellen, dass alle Altgeräte auf dem jeweils bestmöglichen verfügbaren Weg unter Anwendung der besten Aufbereitungs- und Recyclingverfahren entsorgt werden, um damit Gesundheitsgefährdung vorzubeugen und dem Umweltschutz höchste Priorität einzuräumen.

Ihr Produkt wurde unter Verwendung von qualitativ hochwertigem Material und Komponenten entwickelt und hergestellt, die recyclebar und wiederverwendbar sind. Entsorgen Sie bitte Ihr Altgerät nicht im normalen Haushaltsmüll.

Informieren Sie sich bitte über die mit diesem Symbol markierte Mülltrennung vor Ort hinsichtlich von elektrischen und elektronischen Geräten und Produkten.

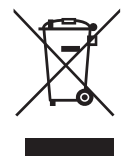

Bitte beachten und wenden Sie eine der nachstehenden Entsorgungsmöglichkeiten an:

- Entsorgen Sie das komplette Produkt (einschließlich Kabeln, Steckern und Zubehör) in den dafür vorgesehenen WEEE-Entsorgungsmöglichkeiten.
- Haben Sie ein Ersatzgerät gekauft, bringen Sie Ihr Altgerät bitte komplett zum jeweiligen Einzelhändler zurück. Gemäß der WEEE-Richtlinie muss er es zurücknehmen.

Hinweise zur Entsorgung von Batterien:

Batterien sollten nicht mit dem normalen Haushaltsmüll entsorgt werden.

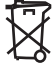

Verpackungsmaterial: Philips hat das Verpackungsmaterial mit Standardsymbolen gekennzeichnet, um Sie beim Recycling und der ordnungsgemäßen Müllentsorgung zu unterstützen.

Ein Beitrag wurde dem entsprechenden, jeweiligen Müllaufbereitungs- und Recyclingsystem entrichtet. Mit diesem Symbol

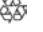

gekennzeichnetes Verpackungsmaterial ist recyclebar.

## **1.5 Elektrische, magnetische und elektromagnetische Felder ("EMF")**

- 1. Philips Royal Electronics stellt viele verbraucherorientierte Geräte und Produkte her, von denen wie bei allen elektronischen Geräten elektromagnetische Signale und Wellen ausgehen und empfangen werden können.
- 2. Es ist nicht nur erklärtes Ziel von Philips, sondern auch eines unserer Hauptprinzipien, alle notwendigen Gesundheits- und Sicherheitsvorkehrungen für unsere Produkte zu treffen, die Einhaltung aller anwendbarer und zutreffender rechtlicher Vorschriften zu gewährleisten sowie die jeweils zum Zeitpunkt der Fertigung der jeweiligen Produkte geltenden EMF-Standards und -

Regulierungsrichtlinien einzuhalten.

3. Zudem ist es erklärtes Ziel von Philips, Geräte und Produkte zu entwickeln, zu produzieren und auf dem Markt zu bringen, die keine gesundheitsschädigenden Auswirkungen haben.

- 4. Philips garantiert, dass die von Philips hergestellten Produkte bei ordnungsgemäßer Anwendung und zweckmäßiger Benutzung gemäß dem heutigen wissenschaftlichen Kenntnisstand sicher in ihrer Benutzung sind.
- 5. Philips ist aktiv an der Entwicklung der internationalen EMF-Standards, - Regulierungsrichtlinien und-Sicherheitsstandards beteiligt, wodurch Philips die Weiterentwicklung der Standardisierung und Normung in einem entsprechend frühen Schritt der Produktfertigung integrieren kann.

# 2 Ihr Telefon

### **2.1 Verpackungsinhalt**

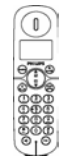

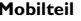

<span id="page-8-0"></span>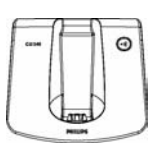

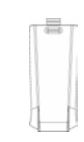

 **Mobilteil Basisstation Akkufachabdeckung**

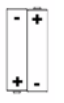

 $\overline{\phantom{a}}$ **wiederaufladbare AAA-Akkus**

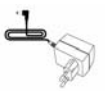

**Netzteil für die Basisstation**

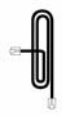

**Netzanschlusskabel\***

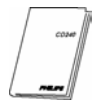

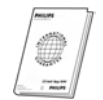

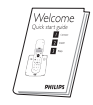

**Bedienungsanleitung Garantiekarte Kurzbedienungsanleitung**

# **Hinweis:**

\*Der Telefon-Adapter ist getrennt vom Telefonkabel verpackt. **In diesem Fall müssen Sie erst den Telefonadapter an das Telefonkabel anschließen, bevor Sie das Telefonkabel an der Telefonbuchse einstecken.**

Im Lieferumfang von Multi-Mobilteil-System sind entsprechend noch ein oder mehr zusätzliche Mobilteile, Ladeschalen mit Netzteilen und zusätzliche wiederaufladbare Akkus enthalten.

Ihr Telefon 7

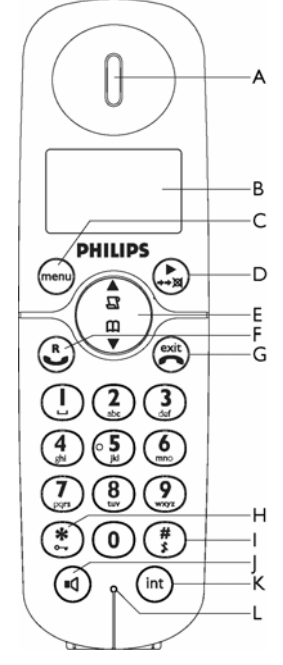

#### <span id="page-9-0"></span>**2.2 Übersicht über das Mobilteil**

#### **A Hörer**

#### **B Display**

Für Informationen zu den auf dem Display angezeigten Symbolen siehe auch [Seite 11](#page-12-0).

## **C Menü- & linke Softkey-Taste (menu)**

Im Standby-Modus: Aufrufen des Hauptmenüs.

In anderen Modi: Auswählen der auf dem Display des Mobilteils direkt darüber angezeigten Funktion.

# **D Wahlwiederholung & rechte Softkey-Taste** (

Im Standby-Modus: Aufrufen der Wahlwiederholungsliste. *Lang drücken* zum Wechseln der Anzeige von Datum/Uhrzeit. Während eines Gesprächs: Aktivieren/ Deaktivieren der Stummschaltung. In anderen Modi: Auswählen der auf dem Display des Mobilteils direkt darüber angezeigten Funktion.

**E Navigationstasten**  Im Standby-Modus: Nach oben Durchblättern zum Aufrufen der Anrufliste bzw. nach unten Durchblättern zum Aufrufen des Telefonbuchs. Während eines Gesprächs: Erhöhen/ Verringern der Hörer- und Lautsprecherlautstärke. In anderen Modi: Nach oben/Nach unten Durchblättern einer Menüliste oder Aufrufen der vorherigen bzw. nächsten Eintragung aus Telefonbuch, Wahlwiederholungs- oder Anrufliste.  $\begin{pmatrix} \frac{\mathfrak{a}}{\mathfrak{a}} \\ \frac{\mathfrak{a}}{\mathfrak{b}} \end{pmatrix}$ 

## **F Gesprächsannahme/ Telefonieren**

Im Standby-Modus: Annehmen eines ankommenden externen oder internen Anrufs.

Während eines Gesprächs: Aktivieren der Wahlwiederholung.

In anderen Modi: Wählen der jeweils ausgewählten Nummer in Telefonbuch, Wahlwiederholungs- oder Anrufliste.

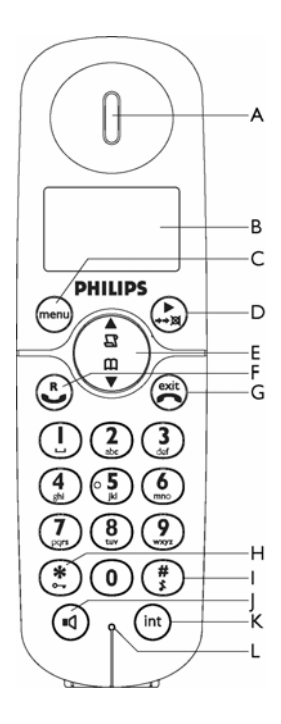

# **G Gesprächsbeendigung/ Auflegen**

Im Standby-Modus: *Lang drücken* zum Ein-/ Ausschalten des Mobilteils.

Während eines Gesprächs: Beenden eines Gesprächs.

In anderen Modi: Zurückgehen in den Standby-Modus.

**H Tastensperre** 

**H** Tastensperre (\* )<br>Im Standby-Modus: Einfügen von \*. *Lang drücken* zum Aktivieren/Deaktivieren der Tastensperre.

Während eines Gesprächs: Einfügen von \*.

**I Stummschaltung Ein/Aus &**  Pause <sup>#</sup>

Im Standby-Modus: Einfügen von #. *Lang drücken* für Aktivieren/Deaktivieren der Stummschaltung des Ruftons. Während eines Gesprächs: Einfügen von #. *Lang drücken* zum Einfügen einer Pause.

**J** Lautsprecher **(d**)

Im Standby-Modus: Anschalten des Lautsprechers und Wählen der Nummer. Annehmen eines ankommenden Anrufs im Freisprechmodus.

Während eines Gesprächs: An-/ Ausschalten des Lautsprechers.

**K Gesprächsübertragung & Interkom** (int)

Im Standby-Modus: Einleiten eines internen Anrufs.

Während eines Gesprächs: Halten eines Gesprächs und Paging-Suche nach einem weiteren Mobilteil.

**L Mikrofon**

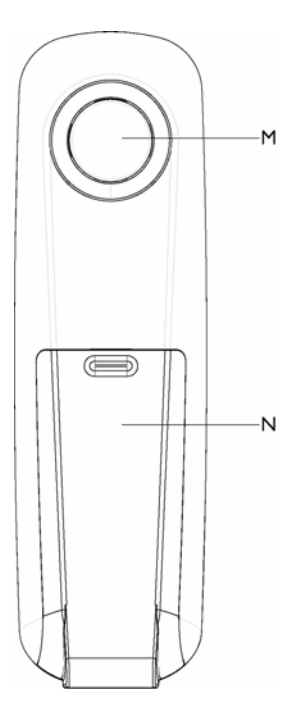

## **M Lautsprecher**

# **Achtung! !**

Das Umschalten in den Freisprechmodus kann auch zur Folge haben, dass die Hörerlautstärke plötzlich sehr stark zunimmt. Halten Sie das Mobilteil also bitte nicht zu nah an Ihr Ohr.

**N Akkufach(-abdeckung)**

## <span id="page-12-1"></span><span id="page-12-0"></span>**2.3 Angezeigte Symbole auf dem Display**

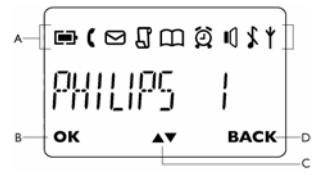

## **A Status-Leiste**

- Anzeige der vollen Akkukapazität. Dieses Symbol blinkt während des Ladevorgangs oder wenn die Akkukapazität gering ist.
- Ankommender externer Anruf, Verbindungsaufbau zu einem externen Anruf oder bereits mit einem externen Gespräch belegte Leitung. Dieses Symbol blinkt im Interkom-Modus.
- Anzeige neu empfangener Sprachbox-Nachrichten. Dieses Symbol blinkt bei noch nicht gelesenen Nachrichten.
	- Anzeige verpasster Anrufe in der Anrufliste.
		- Anzeige bei Aufrufen des **Telefonbuchs**
		- Anzeige bei aktivierter Weckfunktion.
		- Anzeige bei eingeschaltetem
- Ц Lautsprecher.
	- Anzeige bei Stummschaltung des Ruftons.
		- Anzeige bei angemeldetem und sich in Funktionsreichweite der Basisstation befindlichem Mobilteil. Blinkt dieses Symbol, befindet sich das Mobilteil außer Reichweite oder sucht nach einer Basis.

## **B OK**

Anzeige im Menümodus zur Bestätigung Ihrer jeweiligen Auswahl.

#### **C**  $\blacktriangle$   $\blacktriangledown$

Anzeige bei mehreren verfügbaren Optionen. Verwenden Sie die Aufwärts-/ Abwärts-Navigationstasten, um nach oben/unten zu blättern. Dieses Symbol blinkt, wenn sich das Mobilteil außer Reichweite befindet.

#### **D BACK**

Anzeige im Menümodus. Wählen Sie BACK ("ZURÜCK") zum Zurückgehen zur vorherigen Menüebene aus. Wählen Sie **BACK ("ZURÜCK")** zum Löschen der jeweils zuletzt eingegebenen Ziffer bzw. des jeweils zuletzt eingegebenen Zeichens aus.

ö

## <span id="page-13-0"></span>**2.4 Übersicht über die Basisstation**

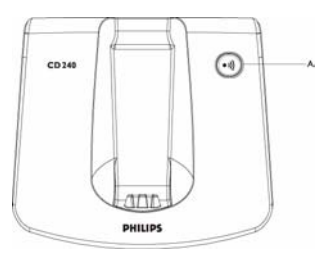

**A Paging A Paging (11)**<br>Paging-Suche nach Mobilteil. *Taste lang drücken* zum Starten des Anmeldevorgangs.

# 3 Inbetriebnahme

#### <span id="page-14-0"></span>**3.1 Anschließen der Basisstation**

Stellen Sie die Basisstation an einer leicht zugänglichen Stelle in der Nähe von Telefonanschlussbuchse und Netzsteckdosen auf. п.

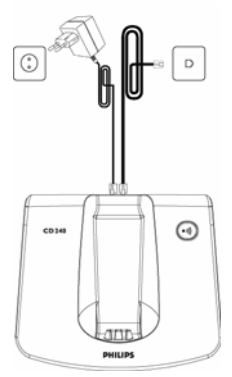

2 Schließen Sie Netzanschluss- und Telefonkabel an die jeweiligen Anschlussbuchsen an der Rückseite der Basisstation an.

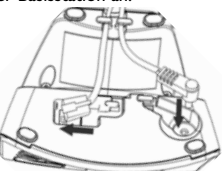

**8** Stecken Sie das andere Ende vom Telefonanschlusskabel an der Telefonanschlussbuchse und das

andere Ende des Netzanschlusskabels an der Netzsteckdose ein.

#### **Hinweis:**

Der Telefonadapter kann möglicherweise nicht an das Telefonkabel angebracht werden. In diesem Fall müssen Sie erst den Telefonadapter an das Telefonkabel anschließen, bevor Sie das Telefonkabel an der Telefonbuchse einstecken.

## **Achtung! !**

Vermeiden Sie die Aufstellung der Basisstation in direkter Umgebung von großen Metallobjekten wie beispielsweise Aktenschränken und in direkter Nähe von Wärmequellen wie Heizkörpern oder auch anderen elektrischen Geräten. Dies kann Reichweite und auch Tonqualität beeinträchtigen. Auch die Innen- und Außenwandstärke von Gebäuden kann die Signalübertragung von der Basisstation und zur Basisstation nachteilig beeinflussen.

## **Achtung! !**

Die Basisstation selbst verfügt über keinen eigenen AN/AUS-Schalter. Ist der Netzadapter an die Einheit und die Netzsteckdose angeschlossen, wird das Gerät mit Strom versorgt. Das Gerät kann nur durch Ziehen des Netzadapters von der Netzsteckdose von der Stromversorgung getrennt werden. Stellen

Sie deshalb sicher, dass die Netzsteckdose für Sie leicht zugänglich ist.

Netzadapter und Telefonanschlusskabel müssen ordnungsgemäß angebracht bzw. angeschlossen sein, da das Gerät durch falsches Anschließen beschädigt werden kann.

Verwenden Sie immer das im Lieferumfang enthaltene

Telefonanschlusskabel. Anderenfalls kann es sein, dass Sie kein Freizeichen hören.

<span id="page-15-1"></span>**3.2 Inbetriebnahme des Telefons**

Bevor Sie das Mobilteil in Betrieb nehmen können, müssen die Akkus eingelegt und voll aufgeladen sein.

## **Achtung! !**

Werden die Batterien zum ersten Mal eingelegt, wird Ihnen "INITIAL" auf dem Display des Mobilteils angezeigt. Sie können Ihr Gerät wegen der geringen Akkukapazität nicht wie gewohnt verwenden. Laden Sie Ihr Mobilteil vor Verwendung ein paar Minuten auf.

## <span id="page-15-0"></span>**3.2.1 Einlegen der Akkus**

#### **Achtung! !**

Verwenden Sie immer nur wiederaufladbare AAA-Akkus des im Lieferumfang enthaltenen Typs. Bei Verwendung von Alkaline-Batterien oder Batterien anderen Typs besteht die Gefahr, dass die Batterien auslaufen!

**1 Schieben Sie die Akkufachabdeckung** auf.

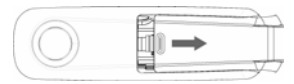

Legen Sie die Akkus ein. Achten Sie dabei auf die richtige Polarität! Schließen Sie danach die Akkufachabdeckung wieder. 2

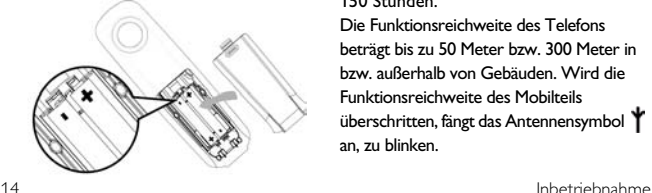

## <span id="page-15-2"></span>**3.2.2 Laden der Akkus Achtung! !**

Vor erstmaliger Inbetriebnahme sollten Sie das Mobilteil für mindestens 24 Stunden aufladen.

Ist die Akkukapazität gering, werden Sie auf den Zustand der geringen Kapazität vom Akkusensor durch Ausgeben eines entsprechenden Signaltons hingewiesen. Außerdem blinkt das Akkusymbol. Ist die Akkukapazität äußerst gering, schaltet sich das Telefon automatisch aus, nachdem das Warnsignal ausgegeben wurde, und die zu diesem Zeitpunkt jeweils ausgeführte Funktion wird auch nicht gespeichert.

- Legen Sie nun das Mobilteil in die Ladeschale der Basisstation. Wurde das Mobilteil richtig in die Ladeschale eingelegt, hören Sie einen Signalton. п.
- Folgendes Symbol **Folly** zeigt Ihnen auf dem Display den Ladevorgang an. 2
- Das Symbol **hört** hört auf zu blinken, wenn das Mobilteil voll aufgeladen ist. 3

#### **Hinweis:**

Die volle Akkukapazität ist nach 3 kompletten Ladezyklen (für mehr als 15 Stunden) und Entladezyklen erreicht. Sind die Akkus voll aufgeladen, können Sie mit Ihrem neuen Telefon bis zu 12 Stunden telefonieren. Die Standby-Zeit beträgt 150 Stunden.

Die Funktionsreichweite des Telefons beträgt bis zu 50 Meter bzw. 300 Meter in bzw. außerhalb von Gebäuden. Wird die Funktionsreichweite des Mobilteils überschritten, fängt das Antennensymbol an, zu blinken.

# **B** Tipp

Wird die Funktionsreichweite erreicht und die Verbindung schlechter, bewegen Sie sich auf die Basisstation zu.

#### **3.3 Willkommensmodus**

Vor der erstmaligen Inbetriebnahme des Mobilteils Ihres neues Telefons müssen Sie erst die jeweils zutreffende Ländereinstellung vornehmen. Nachdem Sie das Telefon für ein paar Minuten aufgeladen haben, wird Ihnen WELCOME ("WILLKOMMEN") in verschiedenen Sprachen auf dem Display angezeigt. Zum Einrichten Ihres Telefons befolgen Sie dann die nachstehenden Anweisungen:

## **Hinweis:**

Je nach Land kann es sein, dass WELCOME ("WILLKOMMEN") nicht auf dem Display angezeigt wird. In diesem Fall müssen Sie nicht Land-/Betreiber-/ Spracheinstellungen vornehmen. Sie können aber auch ohne vorherige Einrichtung der Länderauswahl telefonieren oder ankommende Anrufe entgegennehmen.

- Drücken Sie die Taste (menu) für die Anzeige der Länderliste. 1
- Blättern Sie dann mit der Taste  $\binom{a}{r}$ bis zu Ihrem Land. 2
- **13 Drücken Sie dann die Taste (men) OK** zur Bestätigung Ihrer Auswahl.
	- *Die Standardeinstellungen für Telefonleitung und Menüsprache des von Ihnen ausgewählten Landes werden dann automatisch eingerichtet.*

*• Für die Einstellung von Datum und Uhrzeit [siehe auch "Einstellen von](#page-31-0)  [Datum und Uhrzeit" auf Seite 30.](#page-31-0) Jetzt ist Ihr Telefon betriebsbereit!*

## **B** Tinn

Sie können die Ländereinstellung aber jederzeit nach der erstmaligen Einrichtung auch wieder ändern ([siehe](#page-42-0)  [auch "Ländereinstellung" auf Seite 41\)](#page-42-0). Werden für 15 Sekunden keine Tasten auf dem Mobilteil gedrückt, geht es automatisch in den Standby-Modus zurück. Das Mobilteil wechselt auch wieder in den Standby-Modus, wenn es in die Basisstation zurückgelegt wird.

#### <span id="page-17-0"></span>**3.4 Menüstruktur**

Die folgenden Tabellen informieren Sie über den Aufbau der Menüs Ihres Telefons bzw. **Anrufbeantworters** 

Drücken Sie die linke Menütaste (man) zum Aufrufen einer Funktion bzw. Option. Verwenden Sie die Navigationstasten  $\begin{pmatrix} \frac{1}{2} \\ 1 \end{pmatrix}$  zum Bewegen in den einzelnen Menüs.

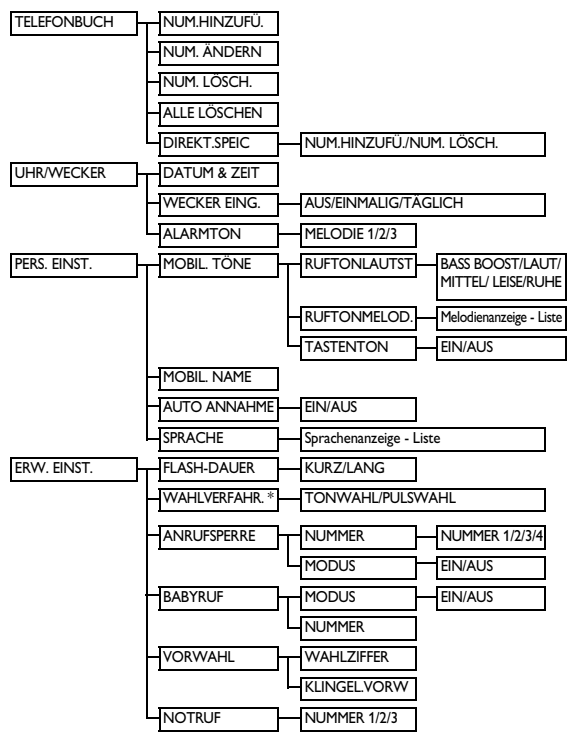

\* Je nach Land steht Ihnen diese Funktion gegebenenfalls nicht zur Verfügung.

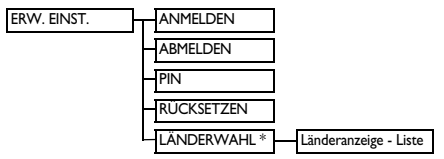

\* Je nach Land steht Ihnen diese Funktion gegebenenfalls nicht zur Verfügung.

# 4 Gesprächsfunktionen

### <span id="page-19-1"></span>**4.1 Anrufen**

#### <span id="page-19-0"></span>**4.1.1 Wählen**

- Geben Sie die Telefonnummer (maximal 24 Ziffern) ein.
- Drücken Sie dann die Taste (2). 2
	- *Die Rufnummer wird gewählt.*

## **B** Tipp

Sie können der jeweils gewählten Nummer auch eine Vorwahl voranstellen. Für mehr Informationen hierzu sehen Sie auch unter "Automatische Vorwahl" auf [Seite 37](#page-38-0) nach.

#### <span id="page-19-3"></span>**4.1.2 Direktwahl**

- **Drücken Sie die Taste**  $\textcircled{4}$  **zum** Belegen der Leitung.
- **2** Geben Sie dann die Telefonnummer ein.
	- *Die Rufnummer wird gewählt.*

## <span id="page-19-5"></span>**4.1.3 Anruf aus der Wahlwiederholungsliste**

- Drücken Sie die Taste  $\binom{P}{r}$  im Standby-Modus. 1
- Blättern Sie dann mit der Taste  $\left(\frac{5}{7}\right)$ bis zu einem Eintrag in der Wahlwiederholungsliste. 2
- Drücken Sie dann die Taste r. 3
	- *Die Rufnummer wird gewählt.*

#### <span id="page-19-2"></span>**4.1.4 Anruf aus der Anrufliste**

- $\Box$  Drücken Sie die Taste  $\mathring{\mathfrak{g}}$  im Standby-Modus.
- Blättern Sie dann mit der Taste  $\binom{1}{2}$ bis zu einem Eintrag in der Anrufliste. 2
- Drücken Sie dann die Taste (C). 3
	- *Die Rufnummer wird gewählt.*

#### **Hinweis:**

Sie müssen am Dienst

Anruferidentifikation ("Caller Line Identification", CLI) teilnehmen, um sich die Nummer des Anrufenden bzw. den jeweiligen Eintrag in der Anrufliste anzeigen lassen zu können ("Aufrufen der [Anrufliste" auf Seite 26\)](#page-27-0).

#### <span id="page-19-4"></span>**4.1.5 Anruf aus dem Telefonbuch**

- Drücken Sie die Taste  $\forall$  im Standby-Modus. п.
- Blättern Sie dann mit der Taste  $\binom{\frac{1}{2}}{\frac{1}{2}}$ zu einem Eintrag in Ihrem Telefonbuch. 2
- Drücken Sie dann die Taste (.). 3
	- *Die Rufnummer wird gewählt.*

#### **B** Tipp

Anstelle des Durchblätterns mit der Taste  $\binom{a}{2}$  zum Durchsuchen der Einträge in Ihrem Telefonbuch können Sie auch die Zifferntaste drücken, die dem ersten Buchstaben des Eintrags entspricht, den Sie suchen. So werden Ihnen z. B. durch Drücken der Taste (2) alle Einträge mit A am Anfang angezeigt. Drücken Sie erneut die Taste  $(2)$ , werden Ihnen alle Einträge mit B am Anfang angezeigt, und so weiter.

## <span id="page-20-1"></span>**4.2 Entgegennehmen eines Anrufs Vorsicht!**

Klingelt das Mobilteil während eines ankommenden Anrufs, halten Sie das Mobilteil bitte nicht zu nah an Ihr Ohr, da die Lautstärke des Ruftons Ihr Gehör schädigen könnte.

Klingelt das Telefon, drücken Sie die Taste  $\mathcal{L}$ .

*• Das Gespräch wird verbunden.*

## **Hinweis:**

Ankommende Anrufe beenden alle anderen Ereignisse und Funktionen. Bei jedem ankommenden Anruf werden alle anderen, zu diesem Zeitpunkt ausgeführten Ereignisse und Funktionen wie z. B. Einstellung des Telefons, Navigation durch das Menü, etc. abgebrochen.

## **B** Tipp

Ist die **AUTO ANNAHME** ("Automatische [Gesprächsannahme" auf Seite 33](#page-34-0)) aktiviert, können Sie nur durch Entnehmen des Mobilteils aus der Basisstation ein Gespräch entgegennehmen. Standardmäßig ist diese Funktion in den Werkseinstellungen deaktiviert.

## <span id="page-20-2"></span>**4.2.1 Entgegennehmen eines Anrufs im Freisprechmodus**

## **Vorsicht!**

Das Umschalten in den Freisprechmodus kann auch zur Folge haben, dass die Hörerlautstärke plötzlich sehr stark zunimmt. Halten Sie das Mobilteil also bitte nicht zu nah an Ihr Ohr.

Klingelt das Telefon, drücken Sie die Taste  $\left(\sqrt{4}\right)$ .

> *• Der Lautsprecher des Mobilteils ist eingeschaltet.*

#### <span id="page-20-0"></span>**4.3 Beenden eines Gesprächs**

Zum Beenden eines Gesprächs drücken Sie einfach die Taste  $(\tilde{\bullet})$ .

*• Damit ist das Gespräch beendet.*

# **B** Tipp

Sie können auch allein durch Zurücklegen des Mobilteils in die Schale der Basisstation das Gespräch beenden. Standardmäßig ist diese Funktion in den Werkseinstellungen aktiviert.

## **Hinweis:**

Die Gesprächsdauer (HH-MM-SS) wird Ihnen auf dem Display des Mobilteils für ungefähr 10 Sekunden angezeigt. Zum Zurückgehen in den Standby-Modus drücken Sie die Taste p**BACK**.

# 5 Weitere Funktionen

## <span id="page-21-1"></span>**5.1 Ein-/Ausschalten des Mobilteils**

Halten Sie die Taste (et) für mehr als 5 Sekunden gedrückt, um das Mobilteil im Standby-Modus ein- bzw. auszuschalten.

#### <span id="page-21-0"></span>**5.2 Aktivieren/Deaktivieren der Tastensperre**

Halten Sie zum Aktivieren bzw.

Deaktivieren der Tastensperre im Standby-Modus die Taste (\*) kurz (für 1 Sekunde) gedrückt.

#### <span id="page-21-3"></span>**5.3 Text- und Zahleneingabe**

Wird Ihnen ein Feld angezeigt, in dem Sie Text eingeben können, können Sie die Buchstaben dadurch eingeben, dass Sie die entsprechende(n) Taste(n) einmal oder mehrmals drücken. Für die Eingabe von z. B. "**PETER**":

- Drücken Sie die Taste (7) einmal: **P** п.
- Drücken Sie die Taste  $\left(\overline{3}\right)$  zweimal: **PE** 2
- **3** Drücken Sie die Taste <sup>(8</sup>) einmal: **PET**
- Drücken Sie die Taste (3) zweimal: **PETE** 4
- Drücken Sie letztendlich die Taste 7 dreimal: **PETER** 5

In der nachstehenden Tabelle sehen Sie die jeweils den Tasten entsprechenden, zugeordneten Zeichen:

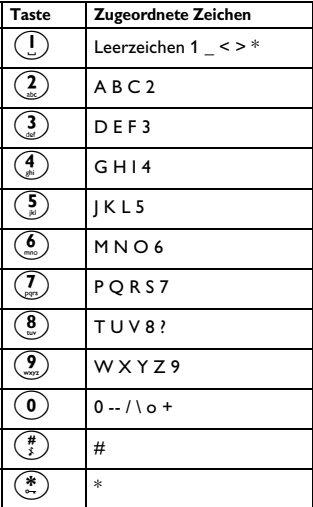

#### **Tipp**

Drücken Sie die Taste p**BACK** zum Löschen der jeweils letzten Ziffer bzw. des jeweils letzten Zeichens.

## <span id="page-21-2"></span>**5.4 Funktionen während eines Gesprächs**

Einige Funktionen stehen Ihnen während eines laufenden Gesprächs zur Verfügung. Zu diesen Optionen gehören folgende:

<span id="page-22-1"></span>**5.4.1 Anpassen der Hörerlautstärke** Während eines Gesprächs drücken Sie hierfür die Taste  $\binom{2}{3}$  zum Auswählen von bzw. zwischen **LAUTSTÄRKE 1** und bzw. bis **LAUTSTÄRKE 3**.

#### <span id="page-22-4"></span><span id="page-22-3"></span>**5.4.2 Stummschaltung des Mikrofons aktivieren/ deaktivieren**

Haben Sie die Stummschaltung des Mikrofons aktiviert, kann Sie der andere Teilnehmer nicht mehr hören.

- Drücken Sie hierfür während eines Gesprächs die Taste (ex), um das Mikrofon auszuschalten. 1
- Drücken Sie die Taste (2) erneut, um das Mikrofon wieder einzuschalten.

## **5.4.3 Lautsprecher an-/ausschalten Vorsicht!**

Das Umschalten in den Freisprechmodus kann auch zur Folge haben, dass die Hörerlautstärke plötzlich sehr stark zunimmt. Halten Sie das Mobilteil also bitte nicht zu nah an Ihr Ohr.

- Drücken Sie während eines Gesprächs die Taste (4) zum Anschalten des Lautsprechers. п.
- $\blacksquare$  Drücken Sie die Taste  $\textcircled{\tiny{4}}$  einfach erneut, wenn Sie in den normalen Modus zurückwechseln wollen.

#### <span id="page-22-2"></span>**5.4.4 Anpassen der Lautstärke des Lautsprechers**

Drücken Sie die Taste (#) zum Auswählen von bzw. zwischen **LAUTSTÄRKE 1** und bzw. bis **LAUTSTÄRKE 5**.

### <span id="page-22-5"></span>**5.5 Verwenden des Telefonbuchs**

Im Telefonbuch können Sie bis zu 100 Einträge speichern. Für einen jeden Telefonbucheintrag stehen Ihnen maximal 24 Ziffern für die Eingabe der jeweiligen Telefonnummer und maximal 12 Zeichen für die Eingabe des jeweiligen Namens zur Verfügung.

## **5.5.1 Aufrufen des Telefonbuchs**

- <span id="page-22-0"></span>Drücken Sie hierfür die Taste  $\frac{11}{2}$  im Standby-Modus und blättern Sie dann mit der Taste  $\binom{a}{r}$  durch die Einträge in Ihrem Telefonbuch. 1
	- *Die Einträge in Ihrem Telefonbuch werden Ihnen in alphabetischer Reihenfolge angezeigt.*
- Wollen Sie sich mehr Angaben zu einem Eintrag anzeigen lassen, drücken Sie die Taste (#). 2

## **Tipp**

Anstelle des Durchblätterns mit der Taste  $\binom{a}{r}$  durch die Einträge in Ihrem Telefonbuch können Sie auch die Zifferntaste drücken, die dem ersten Buchstaben des jeweiligen Eintrags entspricht, den Sie suchen. So werden Ihnen z. B. durch Drücken der Taste  $\binom{2}{n}$ alle Einträge mit A am Anfang angezeigt.

Drücken Sie erneut die Taste  $(2)$ , werden Ihnen alle Einträge mit B am Anfang angezeigt, und so weiter.

#### <span id="page-23-1"></span>**5.5.2 Speichern eines Kontaktes im Telefonbuch**

Drücken Sie dafür die Taste (men) im Standby-Modus und blättern Sie dann mit der Taste  $\left(\frac{3}{7}\right)$  zu **TELEFONBUCH** und drücken Sie m**OK**; drücken Sie dann erneut die Taste<sup>(menu</sup>) OK zum Aufrufen von **NUM.HINZUFÜ.**. 1

- **NAME EING.** wird Ihnen nun auf dem Display angezeigt. 2
- Geben Sie den Namen des neuen Kontaktes ein (maximal 12 Zeichen) und drücken Sie (mene) **OK.** 3
- **Geben Sie daraufhin die Nummer** (maximal 24 Ziffern) zu dem neuen Kontakt ein und drücken Sie (menu) OK.
	- *Zur Bestätigung hören Sie einen entsprechenden Signalton.*

#### **Hinweis:**

Drücken Sie die Taste p**BACK** zum Löschen der jeweils letzten Ziffer bzw. des jeweils letzten Zeichens.

Zum Zurückgehen in den Standby-Modus drücken Sie einfach die Taste  $\left(\bigotimes^{\text{ext}}\right)$ .

# **Tipp**

Sind alle Speicherplätze belegt, können Sie keinen neuen Telefonbucheintrag mehr abspeichern. In diesem Fall müssen Sie erst bereits vorhandene Einträge löschen, um Platz für neue Einträge von Kontakten in Ihrem Telefonbuch freizugeben.

#### **5.5.3 Bearbeiten eines Telefonbucheintrags**

- Drücken Sie dafür die Taste (menu) im Standby-Modus und blättern Sie dann mit der Taste $\binom{a}{n}$  zu **TELEFONBUCH** und drücken Sie m**OK**; blättern Sie nun mit der Taste : bis zu **NUM. ÄNDERN** und drücken Sie erneut <sup>(menu)</sup> O**K**. П.
- Blättern Sie dann mit der Taste  $\binom{1}{2}$ bis zu dem Eintrag, den Sie bearbeiten wollen. 2
- Um sich den jeweiligen Namen anzeigen zu lassen, drücken Sie m**OK**. Geben Sie nun den neuen Namen ein und drücken Sie m**OK** zur Bestätigung Ihrer Eingabe. П.
- Geben Sie daraufhin die neue Nummer ein und drücken Sie erneut zur Bestätigung die Taste m**OK**. 4
	- *Zur Bestätigung hören Sie einen entsprechenden Signalton.*

## <span id="page-23-0"></span>**5.5.4 Löschen eines Telefonbucheintrags**

Drücken Sie hierfür die Taste (menu) im Standby-Modus und blättern Sie dann mit der Taste  $(\frac{2}{3})$  zu **TELEFONBUCH**. Drücken Sie dann erneut die Taste m**OK**, blättern Sie mit der Taste  $\begin{pmatrix} \frac{1}{2} \\ 1 \end{pmatrix}$  bis zu **NUM. LÖSCH.** und drücken Sie (menu) OK. п.

Blättern Sie dann mit der Taste (:) bis zu dem Eintrag, den Sie aus dem Telefonbuch löschen wollen, und drücken Sie (menu) OK. 2

#### **LÖSCHEN?** wird Ihnen dann auf dem Display angezeigt. 3

Drücken Sie nun die Taste (menu) OK erneut zur Bestätigung.

*• Zur Bestätigung hören Sie einen entsprechenden Signalton.*

## **Hinweis:**

Wollen Sie den Vorgang abbrechen, drücken Sie die Taste p**BACK**. Dann wird Ihnen wieder die Liste Ihrer Telefonbucheinträge angezeigt.

## **5.5.5 Löschen aller Telefonbucheinträge**

- Drücken Sie dafür die Taste (mm) im Standby-Modus und blättern Sie dann mit der Taste  $(\frac{1}{2})$  zu **TELEFONBUCH** und drücken Sie m**OK**. п.
- Blättern Sie dann mit der Taste  $\binom{5}{7}$ bis zu **ALLE LÖSCHEN** und drücken Sie (menu) **OK.** 2
- **LÖSCHEN?** wird Ihnen dann auf dem Display angezeigt. 3

Drücken Sie nun die Taste (menu) OK erneut zur Bestätigung.

*• Zur Bestätigung hören Sie einen entsprechenden Signalton.*

## **Hinweis:**

Wollen Sie den Vorgang abbrechen, drücken Sie die Taste p**BACK**. Dann wird Ihnen wieder die Liste Ihrer Telefonbucheinträge angezeigt.

## **5.5.6 Direkter Speicher**

Sie können 2 Nummern im direkten Speicher (Taste  $\left(\frac{1}{2}\right)$  und  $\left(\frac{2}{2}\right)$ ) und so zum direkten Zugriff abspeichern. Durch langes Drücken der jeweiligen Taste im Standby-Modus wird dann automatisch die jeweils gespeicherte Telefonnummer gewählt.

**5.5.6.1 Hinzufügen/Bearbeiten von Nummern im direkten Speicher**

Drücken Sie dafür die Taste (menu) im Standby-Modus und blättern Sie dann mit der Taste  $\binom{a}{n}$  zu **TELEFONBUCH** und drücken Sie m**OK**; blättern Sie nun mit der Taste : bis zu **DIREKT.SPEIC** und drücken Sie <sup>(menu</sup>) **OK**. п.

Blättern Sie dann mit der Taste  $(\frac{3}{2})$ bis zu **TASTE 1** oder **TASTE 2** und drücken Sie m**OK**. 2

- *Ist diese Taste bereits mit einer Nummer belegt, wird Ihnen die jeweilige Nummer nun angezeigt.*
- Drücken Sie daraufhin die Taste m**OK** zum Aufrufen des Menüs des direkten Speichers. 3
- Drücken Sie nun erneut die Taste m**OK** zum Aufrufen von **NUM.HINZUFÜ.**. 4

Geben Sie daraufhin den Namen ein und drücken Sie zur Bestätigung die Taste (menu) **OK**. 5

- Geben Sie dann die Nummer ein und drücken Sie zur Bestätigung erneut m**OK**. 6
	- *Zur Bestätigung hören Sie einen entsprechenden Signalton und auf dem Display wird Ihnen wieder das vorherige Menü angezeigt.*

#### **Hinweis:**

Drücken Sie die Taste p**BACK** zum Löschen der jeweils letzten Ziffer bzw. des jeweils letzten Zeichens.

Weitere Funktionen 23

#### **5.5.6.2 Löschen von Nummern aus dem direkten Speicher**

- Drücken Sie dafür die Taste (menu) im Standby-Modus und blättern Sie dann mit der Taste $(\frac{1}{n})$  zu **TELEFONBUCH** und drücken Sie m**OK**; blättern Sie nun mit der Taste : bis zu **DIREKT.SPEIC** und drücken Sie m**OK**. п.
- Blättern Sie dann mit der Taste (#) bis zu **TASTE 1** oder **TASTE 2** und drücken Sie m**OK**. 2
	- *Ist diese Taste bereits mit einer Nummer belegt, wird Ihnen die jeweilige Nummer nun angezeigt.*
- Drücken Sie daraufhin die Taste m**OK** zum Aufrufen des Menüs des direkten Speichers. 3
- Blättern Sie dann mit der Taste (#) bis zu **NUM. LÖSCH.** und drücken Sie (menu) **OK.** 4
- **LÖSCHEN?** wird Ihnen dann auf dem Display angezeigt. 5

Drücken Sie nun die Taste (menu) OK zur Bestätigung.

*• Zur Bestätigung hören Sie einen entsprechenden Signalton und auf dem Display wird Ihnen wieder das vorherige Menü angezeigt.*

## <span id="page-25-1"></span>**5.6 Verwenden der Wahlwiederholungsliste**

In der Wahlwiederholungsliste sind die jeweils zuletzt gewählten 5 Nummern gespeichert. Maximal 24 Ziffern werden dabei für einen jeden Eintrag in der Liste angezeigt.

## **5.6.1 Aufrufen der Wahlwiederholungsliste**

- Drücken Sie die Taste (2x) zum Aufrufen der Wahlwiederholungsliste und blättern Sie mit der Taste $\binom{\frac{1}{2}}{2}$  durch die jeweiligen Einträge. П.
	- *Dabei wird Ihnen die jeweils zuletzt gewählte Nummer als erste in der Liste angezeigt. Befindet sich zu einer Nummer in der Liste ein Eintrag in Ihrem Telefonbuch, wird Ihnen anstelle der Nummer der jeweils im Telefonbuch eingetragene Name angezeigt.*
- Wollen Sie sich mehr Angaben zu einem Eintrag anzeigen lassen, drücken Sie die Taste (+x). 2

#### **Hinweis:**

Zum Zurückgehen in den Standby-Modus drücken Sie einfach die Taste  $(\hat{\bullet})$ .

## <span id="page-25-0"></span>**5.6.2 Speichern eines Eintrags aus der Wahlwiederholungsliste im Telefonbuch**

- Drücken Sie hierfür die Taste (#x) im Standby-Modus und blättern Sie dann mit der Taste  $\binom{a}{2}$  zum Auswählen eines Eintrags. Drücken Sie nun die Taste (menn) **OK** und erneut m**OK** zum Aufrufen von **NUM. SPEICH**. 0
- **NAME EING.** wird Ihnen nun auf dem Display angezeigt. 2
- Geben Sie den Namen des neuen Kontaktes ein (maximal 12 Zeichen) und drücken Sie m**OK**. 3
- *•* **GESPEICHERT** *wird Ihnen daraufhin für 5 Sekunden auf dem Display angezeigt. Danach sehen Sie wieder die Wahlwiederholungsliste.*
- *Zur Bestätigung hören Sie einen entsprechenden Signalton und auf dem Display wird Ihnen wieder das vorherige Menü angezeigt.*

Drücken Sie die Taste p**BACK** zum Löschen der jeweils letzten Ziffer bzw. des jeweils letzten Zeichens.

- <span id="page-26-0"></span>**5.6.3 Bearbeiten einer Nummer in der** 
	- **Wahlwiederholungsliste**
- Drücken Sie hierfür die Taste (#) im Standby-Modus und blättern Sie dann mit der Taste  $(\frac{1}{2})$  zum Auswählen eines Eintrags und drücken Sie m**OK**. Blättern Sie daraufhin mit der Taste  $(\frac{1}{2})$  bis zu **NUM. ÄNDERN** und drücken Sie erneut manu**OK**. п.
- Bearbeiten Sie dann die Nummer und drücken Sie<sup>(menu</sup>) OK zur Bestätigung. 2
	- *Zur Bestätigung hören Sie einen entsprechenden Signalton.*

#### **Hinweis:**

Wollen Sie den Vorgang abbrechen, drücken Sie die Taste p**BACK**. Dann wird Ihnen wieder die

Wahlwiederholungsliste angezeigt.

### <span id="page-26-2"></span>**5.6.4 Löschen einer Nummer aus der Wahlwiederholungsliste**

Drücken Sie hierfür die Taste (\*\*) im Standby-Modus und blättern Sie dann mit der Taste  $\binom{2}{3}$  zum Auswählen eines Eintrags und drücken Sie mmo OK. Blättern Sie daraufhin mit der Taste  $\binom{a}{2}$  bis zu **NUM. LÖSCH.** und drücken Sie m**OK**. П.

**LÖSCHEN?** wird Ihnen dann auf dem Display angezeigt. Drücken Sie nun die Taste (man) OK erneut zur Bestätigung. 2

> *• Zur Bestätigung hören Sie einen entsprechenden Signalton.*

#### **Hinweis:**

Wollen Sie den Vorgang abbrechen, drücken Sie die Taste p**BACK**. Dann wird Ihnen wieder die Wahlwiederholungsliste angezeigt.

#### <span id="page-26-1"></span>**5.6.5 Löschen aller Nummern aus der Wahlwiederholungsliste**

- Drücken Sie hierfür die Taste (+x) im Standby-Modus und dann die  $Taste$  (menu). 0
- Blättern Sie dann mit der Taste  $\binom{a}{r}$ bis zu **ALLE LÖSCHEN** und drücken Sie (menu) **OK** 2
- **LÖSCHEN?** wird Ihnen dann auf dem Display angezeigt. Drücken Sie nun die Taste (mens) OK 3

erneut zur Bestätigung.

*• Zur Bestätigung hören Sie einen entsprechenden Signalton.*

Wollen Sie den Vorgang abbrechen, drücken Sie die Taste p**BACK**. Dann wird Ihnen wieder die Wahlwiederholungsliste angezeigt.

#### **5.7 Verwenden der Anrufliste**

In der Anrufliste können bis zu 20 externe Anrufe sowie neue Sprachboxnachrichten gespeichert werden. Nehmen Sie am Dienst Anruferidentifikation ("Caller Line Identification", CLI) teil und vorausgesetzt, dass die Nummer des Anrufers nicht verborgen bzw. unterdrückt ist, wird Ihnen dann der Name (oder die Nummer) des Anrufers angezeigt.

#### **Hinweis:**

Ist die Nummer bzw. der Name des jeweiligen Anrufers verborgen bzw. unterdrückt oder können die Angaben zu Datum und Uhrzeit des Anrufs nicht angezeigt werden, wird Ihnen dementsprechend auch keine Information in der Anrufliste angezeigt. Nehmen Sie nicht am Dienst Anruferidentifikation (..Caller Line Identification", CLI) teil, so werden Ihnen auch keine Informationen in der Anrufliste angezeigt.

#### <span id="page-27-0"></span>**5.7.1 Aufrufen der Anrufliste**

- Drücken Sie hierfür die Taste Sim Standby-Modus und blättern Sie mit der Taste  $\binom{a}{r}$  durch die Einträge der Anrufliste.
	- *Die Anrufe (sowohl verpasste als auch entgegengenommene Anrufe) werden*

*Ihnen in Reihenfolge Ihres Eingangs angezeigt, wobei der letzte Anruf an erster Stelle steht.* 

Wollen Sie sich mehr Angaben zu einem Eintrag anzeigen lassen, drücken Sie die Taste (+x). 2

#### <span id="page-27-1"></span>**5.7.2 Anzeigen der Anrufliste**

Folgendes kann Ihnen in der Anrufliste angezeigt werden:

- die Nummer des Anrufers\*
- der Name des Anrufers (falls sich ein entsprechender Eintrag in Ihrem Telefonbuch befindet)\*
- **<UNBEKANNT>**, wenn es sich dabei um einen unbekannten Anrufer handelt\*\*
- \* Abhängig von Ihrem jeweiligen Netzanbietervertrag.

\*\* Unbekannte Nummer oder auch verborgene bzw. unterdrückte Nummer des Anrufers.

## **Hinweis:**

Sie können sich auch die jeweilige Telefonnummer sowie auch das Datum und die Uhrzeit des Anrufs anzeigen lassen, indem Sie die Taste (ex) drücken. Die Anzeige von Datum und Uhrzeit ist allerdings auch von Ihrem Telefonnetz bzw. Netzanbietervertrag abhängig.

#### **5.7.3 Speichern eines Eintrags aus der Anrufliste im Telefonbuch**

Drücken Sie hierfür die Taste  $\mathbf{\hat{R}}$  im Standby-Modus und blättern Sie dann mit der Taste  $\left(\frac{2}{3}\right)$  zum Auswählen eines Eintrags. Drücken Sie nun die Taste m**OK** und erneut m**OK** zum Aufrufen von **NUM. SPEICH**. п.

- **NAME EING.** wird Ihnen nun auf dem Display angezeigt. 2
- Geben Sie den Namen des neuen Kontaktes ein (maximal 12 Zeichen) und drücken Sie (menu) OK. 3
	- *•* **GESPEICHERT** *wird Ihnen dann für 5 Sekunden auf dem Display angezeigt. Danach sehen Sie wieder die Anrufliste.*

Drücken Sie die Taste p**BACK** zum Löschen der jeweils letzten Ziffer bzw. des jeweils letzten Zeichens.

#### <span id="page-28-2"></span>**5.7.4 Löschen eines Eintrags aus der Anrufliste**

Drücken Sie hierfür die Taste  $\mathbf{\hat{T}}$  im Standby-Modus und blättern Sie dann mit der Taste  $\binom{a}{2}$  zum Auswählen eines Eintrags und drücken Sie mond) OK. Blättern Sie daraufhin mit der Taste : bis zu **NUM. LÖSCH.** und drücken Sie (menu) OK. п.

**2** LÖSCHEN? wird Ihnen dann auf dem Display angezeigt. Drücken Sie nun die Taste (menu) OK

erneut zur Bestätigung.

*• Zur Bestätigung hören Sie einen entsprechenden Signalton.*

#### **Hinweis:**

Wollen Sie den Vorgang abbrechen, drücken Sie die Taste p**BACK**. Dann wird Ihnen wieder die Anrufliste angezeigt.

#### <span id="page-28-1"></span>**5.7.5 Löschen aller Einträge der Anrufliste**

- Drücken Sie hierfür die Taste F im Standby-Modus und dann die Taste  $(m<sub>env</sub>)$ п.
- Blättern Sie dann mit der Taste  $\binom{a}{r}$ bis zu **ALLE LÖSCHEN** und drücken Sie (menu) **OK**. 2
- **LÖSCHEN?** wird Ihnen dann auf dem Display angezeigt. Drücken Sie nun die Taste (men) OK 3

#### erneut zur Bestätigung.

*• Zur Bestätigung hören Sie einen entsprechenden Signalton.*

#### **Hinweis:**

Wollen Sie den Vorgang abbrechen, drücken Sie die Taste p**BACK**. Dann wird Ihnen wieder die Anrufliste angezeigt.

### <span id="page-28-0"></span>**5.8 Verwenden der Funktion Interkom**

# **Achtung! !**

Die Funktion Interkom als auch die Übertragung von Gesprächen können Sie nur dann nutzen, wenn die Mobilteile an der gleichen Basisstation angemeldet sind.

Diese Funktion steht Ihnen nur bei Vorhandensein von mindestens 2 angemeldeten Mobilteilen zur Verfügung. Sie können über diese Option gebührenfreie interne Gespräche führen, externe Anrufe von einem auf ein anderes Mobilteil übertragen sowie die Konferenz-Funktion nutzen.

## **5.8.1 Aufbauen einer Interkom-Verbindung mit einem anderen Mobilteil**

### **Hinweis:**

Ist ein Mobilteil nicht mit Ihrem CD240/ 245 kompatibel, ist diese Funktion gegebenenfalls nicht verfügbar.

- Drücken Sie hierfür die Taste (int) im Standby-Modus. п.
	- *Sind nur 2 Mobilteile an der Basis angemeldet, so wird die Interkom-Verbindung zwischen den beiden Mobilteilen unverzüglich hergestellt.*
- Sind mehr als 2 Mobilteile an der Basis angemeldet, geben Sie nun die Nummer des Mobilteils ein, zu dem Sie die Verbindung herstellen wollen (Tasten  $($ .) $($ . $)$ . Zum Anwählen aller verfügbaren Mobilteile drücken Sie die Taste  $(*)$ . 2

#### <span id="page-29-1"></span>**5.8.2 Übertragen eines externen Anrufs auf ein anderes Mobilteil**

- Halten Sie hierfür während eines Gesprächs die Taste (int) gedrückt, um einen externen Anruf in der Leitung zu halten (der Anrufer kann Sie dann nicht mehr hören). 1
	- *•* **INT 23456 \*** *wird Ihnen dann angezeigt, je nach der für Interkom zur Verfügung stehenden Mobilteile (***\*** *steht dabei für alle verfügbaren Mobilteile).*
- **2** Geben Sie nun die Nummer des Mobilteils ein (Taste  $\left(\frac{2}{\omega}\right)$ - $\left(\frac{6}{\omega}\right)$ ), auf

das Sie das externe Gespräch übertragen wollen. Zum Anwählen aller verfügbaren Mobilteile drücken Sie die Taste  $(*)$ .

- Drücken Sie dann die Taste ( $\bullet$ ) auf dem angerufenen Mobilteil, um den internen Anruf entgegenzunehmen; die beiden Teilnehmer des internen Gesprächs können dann miteinander sprechen. 3
	- *Die Interkom-Verbindung ist hergestellt.*
- Drücken Sie nun die Taste  $\left(\frac{\omega_{\text{eff}}}{\omega_{\text{eff}}} \right)$  auf dem Mobilteil, mit dem der externe Anruf entgegengenommen wurde, um den externen Anruf auf das zweite, das von Ihnen angerufene Mobilteil zu übertragen. 4
	- *Damit haben Sie den externen Anruf übertragen.*

## **Hinweis:**

Sollte kein Abnehmen des angerufenen Mobilteils erfolgen, so drücken Sie die Taste  $\overline{\text{Im}}$  zum Wiederaufnehmen des externen Anrufs.

#### <span id="page-29-0"></span>**5.8.3 Entgegennehmen eines externen Anrufs bei bestehender Interkom-Verbindung**

- Bei bestehender Interkom-Verbindung hören Sie einen neuen Rufton, wenn Sie einen externen Anruf erhalten. п.
- Drücken Sie dann die Taste (b), um den externen Anruf entgegenzunehmen und damit die Interkom-Verbindung zu beenden. 2
	- *Das Gespräch wird verbunden.*

Um das interne Gespräch in der Leitung zu halten, drücken Sie die Taste <sup>(int)</sup>, um dann den externen Anruf entgegenzunehmen.

#### **5.8.4 Wechseln zwischen internen und externen Gesprächen**

Während eines Gespräches halten Sie die Taste  $(*)$  gedrückt, um zwischen einem internen Gespräch und einem externen Anruf zu wechseln.

#### <span id="page-30-0"></span>**5.8.5 Herstellen einer Dreier-Konferenzverbindung**

Über die Funktion der Konferenzverbindung können Teilnehmer an zwei Mobilteilen gleichzeitig (über Interkom) an einem externen Gespräch teilnehmen. Die drei Gesprächspartner können dann miteinander sprechen, und diese Art von Konferenzgesprächen muss nicht separat beim Netzanbieter beantragt werden.

- **D** Drücken Sie hierfür während eines Gesprächs lang die Taste (int), um den externen Anruf in der der Leitung zu halten (der Anrufer kann Sie dann nicht mehr hören).
	- *•* **INT 23456 \*** *wird Ihnen dann angezeigt, je nach der für Interkom zur Verfügung stehenden Mobilteile (***\*** *steht dabei für alle verfügbaren Mobilteile).*
- **2** Geben Sie nun die Nummer des Mobilteils ein (Taste  $(2)$ - $(6)$ ), mit dem Sie die Dreier-Konferenzverbindung herstellen

wollen. Zum Anwählen aller verfügbaren Mobilteile drücken Sie die Taste  $(*)$ .

- Drücken Sie dann die Taste (2) auf dem angerufenen Mobilteil, um den internen Anruf entgegenzunehmen; die beiden Teilnehmer des internen Gesprächs können dann miteinander sprechen. 3
	- *Die Interkom-Verbindung ist hergestellt.*
- Halten Sie nun die Taste (int) auf dem Mobilteil, mit dem der externe Anruf entgegengenommen wurde, für 2 Sekunden gedrückt, so wird die Dreier-Konferenzverbindung hergestellt. 4
	- *•* **KONFERENZ** *wird Ihnen dann auf dem Display angezeigt, wenn die Konferenzverbindung hergestellt ist.*

#### <span id="page-30-1"></span>**5.9 Paging**

Mit der Paging-Funktion können Sie ein Mobilteil, das Sie suchen, ausfindig machen, vorausgesetzt, dass es sich in Reichweite befindet und über aufgeladene Akkus verfügt.

- Drücken Sie die Taste (•)) an der Basisstation, um die Paging-Suche zu starten. п.
	- *Die jeweils angemeldeten Mobilteile klingeln daraufhin.*
- Haben Sie das oder die Mobilteile wiedergefunden, drücken Sie einfach eine beliebige Taste auf dem jeweiligen Mobilteil, um die Paging-Funktion zu beenden. 2

Werden für 30 Sekunden keine Tasten gedrückt, gehen Mobilteil und Basisstation automatisch wieder in den Standby-Modus zurück.

# **Tipp**

Drücken Sie die Taste (•)) an der Basisstation erneut, um die Paging-Funktion zu beenden.

## <span id="page-31-2"></span>**5.10 Kettenwahl**

Über diese Funktion können Sie gespeicherte Nummern aus dem Telefon bei bestehender Verbindung übertragen und wählen.

- Drücken Sie hierfür die Taste zum Besetzen der Leitung und dann die Taste (menu) zum Öffnen Ihres Telefonbuchs.
	- *Die Einträge in Ihrem Telefonbuch werden Ihnen in alphabetischer Reihenfolge angezeigt.*
- Blättern Sie dann mit der Taste  $\left(\frac{5}{7}\right)$ zum Auswählen eines Eintrags und drücken Sie (menu) OK. 2
	- *Der erste Teil der Nummer wird dann gewählt.*
- **B** Geben Sie nun die Erweiterung ein.
	- *Bei der Anzeige des Wählvorgangs blinkt eine jede Ziffer auf.*

#### <span id="page-31-3"></span>**5.11 Einstellen von Uhr und Wecker**

In diesem Menü können Sie die Einstellungen für Datum, Uhrzeit sowie der Weckfunktion auf Ihrem Telefon vornehmen. Standardmäßig ist als Datum bzw. Uhrzeit **01/01** und **00:00** eingestellt.

## <span id="page-31-1"></span><span id="page-31-0"></span>**5.11.1 Einstellen von Datum und Uhrzeit**

- Drücken Sie hierfür die Taste (menu) im Standby-Modus und blättern Sie dann mit der Taste : zu **UHR/WECKER** und drücken Sie m**OK**; drücken Sie dann erneut die Taste m**OK** zum Aufrufen von **DATUM & ZEIT**. п.
- Das jeweils zuletzt gespeicherte Datum wird dann angezeigt. Geben Sie daraufhin das aktuelle Datum (TT/MM) ein und drücken Sie (menu) **OK**. 2
- Danach wird Ihnen die jeweils zuletzt gespeicherte Uhrzeit angezeigt. Geben Sie daraufhin die aktuelle Uhrzeit (HH:MM) ein und drücken Sie (menu) **OK** zur Bestätigung. 3
	- *Zur Bestätigung hören Sie einen entsprechenden Signalton und auf dem Display wird Ihnen wieder das vorherige Menü angezeigt.*

# **Tipp**

Halten Sie im Standby-Modus die Taste  $\binom{P}{x}$ gedrückt, um zwischen der Anzeige des Namens des Mobilteils und der Anzeige von Datum/Uhrzeit hin- und herzuwechseln.

## **Hinweis:**

Geben Sie das Datum im Tag/Monat-Format und die Uhrzeit im 24-Stunden-Format ein.

Haben Sie eine ungültige Eingabe in den Feldern zur Eingabe von Datum/Uhrzeit gemacht, hören Sie einen entsprechenden Fehlerton.

Zulässige Eingaben: Stunde(n): 00 bis 23, Minute(n): 00 bis 59

Datum: 01 bis 31, Monat: 01 bis 12

# **Achtung! !**

Ist Ihr Telefon mittels eines Adapters an einen ISDN-Anschluss angeschlossen, werden Datum und Uhrzeit möglicherweise nach einem jeden Anruf aktualisiert. Die Verfügbarkeit der synchronisierten Aktualisierung von Datum und Uhrzeit ist von Ihrem jeweiligen Netzwerkbetreiber abhängig. Überprüfen Sie also bitte die Datum- und Uhrzeit-Einstellungen Ihrer ISDN-Anlage oder kontaktieren Sie gegebenenfalls auch Ihren jeweiligen Netzbetreiber.

#### **5.11.2 (Ein-)Stellen des Weckers**

- Drücken Sie hierfür die Taste m im Standby-Modus und blättern Sie dann mit der Taste<sup>(2</sup>) zu **UHR/ WECKER** und drücken Sie (menu) OK. Blättern Sie hierauf mit der Taste : bis zu **WECKER EING.** und drücken Sie momen OK. 1
- Blättern Sie dann mit der Taste  $\binom{a}{r}$ zu **AUS**, **EINMALIG** oder **TÄGLICH** und drücken Sie (menu) OK. 2
- Haben Sie **EINMALIG** oder **TÄGLICH** ausgewählt, geben Sie nun die Weckzeit (HH:MM) ein und drücken Sie zur Bestätigung Ihrer Eingaben die Taste (men) OK. П.
	- *Zur Bestätigung hören Sie einen entsprechenden Signalton und auf dem Display wird Ihnen wieder das vorherige Menü angezeigt.*

### **Hinweis:**

Weckton bzw. Wecksymbol @ werden bei der jeweils eingestellten Weckzeit nur für eine Minute klingeln bzw. blinken. Zum Ausschalten des Weckers drücken Sie einfach eine beliebige Taste auf dem **Mobilteil** 

#### <span id="page-32-1"></span>**5.11.3 Einstellen des Wecktons**

- Drücken Sie hierfür die Taste m im Standby-Modus und blättern Sie dann mit der Taste<sup>(a)</sup> zu **UHR/ WECKER** und drücken Sie (mm) OK. Blättern Sie hierauf mit der Taste : zu **ALARMTON** und drücken Sie die Taste (menu) **OK**. п.
- <span id="page-32-0"></span>Blättern Sie dann mit der Taste  $(\frac{2}{3})$ bis zu **MELODIE 1**, **MELODIE 2** bzw. **MELODIE 3** und drücken Sie (men) OK zur Bestätigung. 2
	- *Zur Bestätigung hören Sie einen entsprechenden Signalton und auf dem Display wird Ihnen wieder das vorherige Menü angezeigt.*

# 6 Persönliche Benutzereinstellungen

#### <span id="page-33-3"></span>**6.1 Mobilteil - Töne**

## <span id="page-33-0"></span>**6.1.1 Lautstärke des Ruftons**

#### **Vorsicht!**

Klingelt das Mobilteil während eines ankommenden Anrufs, halten Sie das Mobilteil bitte nicht zu nah an Ihr Ohr, da die Lautstärke des Ruftons Ihr Gehör schädigen könnte.

Zur Auswahl stehen Ihnen 5 Einstellungen für die Lautstärke des Ruftons (**BASS BOOST**, **LAUT**, **MITTEL**, **LEISE** und **RUHE**). Die voreingestellte Lautstärke ist **MITTEL**.

- Drücken Sie dafür die Taste (mm) im Standby-Modus und blättern Sie dann mit der Taste<sup>(2</sup>) zu **PERS**. **EINST.** und drücken Sie (mm) OK. Drücken Sie dann erneut die Taste m**OK** zum Aufrufen von **MOBIL. TÖNE** und drücken Sie nochmals die Taste m**OK** zum Aufrufen von **RUFTONLAUTST**. п.
- Blättern Sie dann mit der Taste  $(\frac{a}{2})$  bis zum gewünschten Lautstärkepegel und drücken Sie danach die Taste m**OK** zur Bestätigung Ihrer Auswahl. Zur Bestätigung hören Sie einen entsprechenden Signalton und auf dem Display wird Ihnen wieder das vorherige Menü angezeigt. 2

## **Hinweis:**

Haben Sie **RUHE** ausgewählt, wird Ihnen dieses Symbol  $\int$  auf dem Display angezeigt.

## <span id="page-33-2"></span>**6.1.2 Melodie des Ruftons**

Ihnen stehen 10 Melodien des Ruftons auf Ihrem Mobilteil zur Verfügung.

- <span id="page-33-1"></span>Drücken Sie dafür die Taste (menu) im Standby-Modus und blättern Sie dann mit der Taste<sup>(a)</sup> zu **PERS. EINST.** und drücken Sie (menu) OK. Drücken Sie nun erneut die Taste m**OK** zum Aufrufen von **MOBIL. TÖNE**, blättern Sie mit der Taste : bis zu **RUFTONMELOD.** und drücken Sie <sup>(menu</sup>) **OK**. 0
- Blättern Sie dann mit der Taste (#) zu einer Melodie zum Abspielen dieser Melodie. 2
- Drücken Sie dann die Taste (menu) OK zum Einstellen bzw. Auswählen der jeweiligen Melodie. 3
	- *Zur Bestätigung hören Sie einen entsprechenden Signalton und auf dem Display wird Ihnen wieder das vorherige Menü angezeigt.*

## <span id="page-33-4"></span>**6.1.3 Tastenton**

Drücken Sie eine Taste, so hören Sie einen einzelnen Signalton. Sie können diesen Tastenton an- oder ausschalten. Werksmäßig ist der Tastenton auf **EIN** voreingestellt.

Drücken Sie dafür die Taste (menu) im Standby-Modus und blättern Sie dann mit der Taste<sup>(2</sup>)</sup> zu **PERS. EINST.** und drücken Sie (menu) OK. 1

Drücken Sie nun erneut die Taste m**OK** zum Aufrufen von **MOBIL. TÖNE**, blättern Sie mit der Taste : bis zu **TASTENTON** und drücken Sie men OK.

- Blättern Sie dann mit der Taste  $\binom{5}{3}$ bis zu **EIN** oder **AUS** und drücken Sie m**OK** zur Bestätigung Ihrer jeweiligen Auswahl. 2
	- *Zur Bestätigung hören Sie einen entsprechenden Signalton und auf dem Display wird Ihnen wieder das vorherige Menü angezeigt.*

## **6.2 Mobilteil - Name/ Umbenennen**

Sie können eine Bezeichnung für das Mobilteil eingeben und sich diesen Namen dann auch im Standby-Modus anzeigen lassen. Werksmäßig ist als Name des Mobilteils **PHILIPS** voreingestellt.

- Drücken Sie dafür die Taste (menu) im Standby-Modus und blättern Sie dann mit der Taste<sup>(2</sup>) zu **PERS**. **EINST.** und drücken Sie mondig blättern Sie nun mit der Taste  $\binom{1}{2}$ bis zu **MOBIL. NAME** und drücken Sie menu**OK** п.
- Daraufhin wird Ihnen der jeweils zuletzt gespeicherte Name angezeigt. 2

Verwenden Sie die Taste p**BACK**, um Zeichen um Zeichen zu löschen.

**8** Geben Sie daraufhin den neuen Namen (maximal 10 Zeichen) ein und drücken Sie zur Bestätigung die Taste (menu) OK.

*• Zur Bestätigung hören Sie einen entsprechenden Signalton und auf dem Display wird Ihnen wieder das vorherige Menü angezeigt.*

## <span id="page-34-1"></span><span id="page-34-0"></span>**6.3 Automatische Gesprächsannahme**

Mit dieser Funktion können Sie ein Gespräch nur durch Entnehmen des Mobilteils aus der Basisstation entgegennehmen. Werksmäßig ist die automatische Gesprächsannahme auf **AUS** eingestellt, so dass Sie die Taste r drücken müssen, um ein Gespräch entgegenzunehmen.

- <span id="page-34-2"></span>Drücken Sie dafür die Taste (menu) im Standby-Modus und blättern Sie dann mit der Taste<sup>(a)</sup> zu **PERS. EINST.** und drücken Sie (mm) OK: blättern Sie nun mit der Taste  $(\frac{1}{2})$ bis zu **AUTO ANNAHME** und drücken Sie men OK. П.
- Blättern Sie dann mit der Taste  $\binom{5}{7}$ bis zu **EIN** oder **AUS** und drücken Sie m**OK** zur Bestätigung Ihrer jeweiligen Auswahl. 2
	- *Zur Bestätigung hören Sie einen entsprechenden Signalton und auf dem Display wird Ihnen wieder das vorherige Menü angezeigt.*

## <span id="page-34-3"></span>**6.4 Sprachauswahl**

Von Ihrem Mobilteil werden verschiedene Sprachen, je nach Ihrer jeweils getroffenen Länderauswahl während des WILLKOMMEN-Modus, unterstützt.

- Drücken Sie dafür die Taste (en) im Standby-Modus und blättern Sie dann mit der Taste<sup>(2</sup>) zu **PERS. EINST.** und drücken Sie  $\mathbb{R}$ OK; blättern Sie nun mit der Taste  $\binom{3}{3}$ bis zu **SPRACHE** und drücken Sie m**OK**.
- **Blättern Sie dann mit der Taste**  $\left(\frac{2}{n}\right)$ bis zu Ihrer gewünschten Sprache und drücken Sie zur Bestätigung Ihrer Auswahl die Taste **manual** 
	- *Zur Bestätigung hören Sie einen entsprechenden Signalton und auf dem Display wird Ihnen wieder das vorherige Menü angezeigt.*

# **Tipp**

Haben Sie die Displayspracheinstellung vorgenommen, wird die Anzeige der einzelnen Menüs entsprechend Ihrer jeweils getroffenen Auswahl eingerichtet bzw. umgestellt.

# 7 Erweiterte Einstellungen

#### <span id="page-36-2"></span>**7.1 Flash Dauer**

Mit Flash Dauer (oder auch Wähltonverzug) wird die Zeitspanne bezeichnet, nach der die Verbindung nach Drücken der Taste r getrennt wird. Diese Dauer kann auf kurz oder lang einstellt werden.

Der standardmäßig Wert der Flash Dauer, der auf dem Mobilteil voreingestellt ist, sollte für den Betrieb innerhalb des Telefonnetzes Ihres jeweiligen Landes gut geeignet sein; Sie müssen daran also eigentlich nichts ändern.

- Drücken Sie dafür die Taste (men) im Standby-Modus und blättern Sie dann mit der Taste<sup> $\left(\frac{1}{7}\right)$ </sup> zu **ERW. EINST.** und drücken Sie m**OK**. Drücken Sie dann erneut die Taste<sup>(menu</sup>) **OK** zum Aufrufen von **FLASH-DAUER**. п.
- Blättern Sie dann mit der Taste  $\binom{a}{2}$ bis zu **KURZ** oder **LANG** und drücken Sie zur Bestätigung Ihrer jeweiligen Auswahl die Taste<sup>(man)</sup> OK. 2
	- *Zur Bestätigung hören Sie einen entsprechenden Signalton und auf dem Display wird Ihnen wieder das vorherige Menü angezeigt.*

#### <span id="page-36-3"></span>**7.2 Wahlverfahren (länderabhängig)**

Der standardmäßige Wert des Wahlverfahrens, der auf dem Mobilteil voreingestellt ist, sollte für den Betrieb innerhalb des Telefonnetzes Ihres jeweiligen Landes gut geeignet sein; Sie müssen daran also eigentlich nichts ändern.

Drücken Sie dafür die Taste (menu) im Standby-Modus und blättern Sie dann mit der Taste<sup>(2</sup>) zu **ERW. EINST.** und drücken Sie (menu) OK. Blättern Sie danach mit der Taste : bis zu **WAHLVERFAHR.** und drücken Sie m**OK**. 0

- Blättern Sie dann mit der Taste  $\binom{a}{r}$  bis zu **TONWAHL** oder **PULSWAHL** und drücken Sie zur Bestätigung Ihrer jeweiligen Auswahl die Taste (man) OK. 2
	- *Zur Bestätigung hören Sie einen entsprechenden Signalton und auf dem Display wird Ihnen wieder das vorherige Menü angezeigt.*

#### <span id="page-36-1"></span><span id="page-36-0"></span>**7.3 Anrufsperre**

Mit der Funktion Anrufsperre können Sie verhindern, dass die jeweils von Ihnen ausgewählten Mobilteile eine Telefonnummer anwählen können, die mit einer bestimmten Ziffernfolge beginnt. Sie können bis zu 4 verschiedene Nummern sperren lassen, wobei Sie für eine jede bis zu 4 Ziffern eingeben können.

#### **7.3.1 Aktivieren/Deaktivieren der Anrufsperre**

- Drücken Sie dafür die Taste (menu) im Standby-Modus und blättern Sie dann mit der Taste  $\begin{pmatrix} \frac{1}{2} \\ 1 \end{pmatrix}$  zu **ERW. EINST.** und drücken Sie (menu) OK. Blättern Sie danach mit der Taste : bis zu **ANRUFSPERRE** und drücken Sie m**OK**. 1
- Geben Sie dann die PIN ein, wenn Sie dazu aufgefordert werden, und drücken Sie m**OK** zur Bestätigung. 2

Standardmäßig ist als PIN 0000 voreingestellt.

- Drücken Sie daraufhin die Taste m**OK** zum Aufrufen von **MODUS**. 3
- Blättern Sie dann mit der Taste  $\binom{2}{3}$ bis zu **EIN** oder **AUS** und drücken Sie m**OK** zur Bestätigung Ihrer jeweiligen Auswahl. 4
	- *Zur Bestätigung hören Sie einen entsprechenden Signalton und auf dem Display wird Ihnen wieder das vorherige Menü angezeigt.*

**Hinweis:**

Ist die **ANRUFSPERRE** aktiviert, wird Ihnen **BR** auf dem Display angezeigt.

### **7.3.2 Bearbeiten von gesperrten Nummern**

# **Hinweis:**

Wird nun eine gesperrte Nummer gewählt, so wird keine Verbindung hergestellt. Sie hören dann einen Fehlersignalton und das Telefon geht in den Standby-Modus zurück.

- Drücken Sie dafür die Taste Standby-Modus und blättern Sie dann mit der Taste<sup>(2</sup>)</sup> zu **ERW. EINST.** und drücken Sie (mm) OK. Blättern Sie danach mit der Taste : bis zu **ANRUFSPERRE** und drücken Sie (menu) **OK**.
- **2** Geben Sie dann die PIN ein, wenn Sie dazu aufgefordert werden, und drücken Sie (menu) OK zur Bestätigung.

## **Hinweis:**

Standardmäßig ist als PIN 0000 voreingestellt.

- Drücken Sie daraufhin die Taste m**OK** zum Aufrufen von **NUMMER**. 3
- Blättern Sie dann mit der Taste  $(\frac{2}{3})$ bis zu **NUMMER 1**, **NUMMER 2**, **NUMMER 3** oder auch **NUMMER 4** und drücken Sie (menu) **OK**. 4
- Geben Sie daraufhin die Nummer (maximal 4 Ziffern) ein und drücken Sie zur Bestätigung die Taste m**OK**. 5
	- *Zur Bestätigung hören Sie einen entsprechenden Signalton und auf dem Display wird Ihnen wieder das vorherige Menü angezeigt.*

## <span id="page-37-0"></span>**7.4 Babyruf**

Ist die Funktion Babyruf aktiviert, so können Sie durch Drücken einer beliebigen Taste auf dem Mobilteil eine Nummer wählen. Diese Funktion ist besonders nützlich und praktisch zum direkten Anrufen von Notrufdiensten. Bis zu 24 Ziffern stehen Ihnen für die Babyruf-Nummern zur Verfügung.

#### **7.4.1 Aktivieren von Babyruf**

- Drücken Sie dafür die Taste Standby-Modus und blättern Sie dann mit der Taste  $\left(\begin{matrix} \frac{1}{2} \\ 1 \end{matrix}\right)$  zu **ERW. EINST.** und drücken Sie (menu) OK. Blättern Sie danach mit der Taste : bis zu **BABYRUF** und drücken Sie (menu) **OK.**
- Geben Sie dann die PIN ein, wenn Sie dazu aufgefordert werden, und drücken Sie m**OK** zur Bestätigung. 2

## **Hinweis:**

Standardmäßig ist als PIN 0000 voreingestellt.

- Drücken Sie daraufhin die Taste m**OK** zum Aufrufen von **MODUS**. 3
- Blättern Sie dann mit der Taste (:) bis zu **EIN** und drücken Sie zur Bestätigung (menu) **OK**. 4
- **BABYRUF EIN** wird Ihnen nun auf dem Display angezeigt. 5
	- *Zur Bestätigung hören Sie einen entsprechenden Signalton und auf dem Display wird Ihnen wieder das vorherige Menü angezeigt.*

#### **7.4.2 Deaktivieren von Babyruf**

- Drücken Sie hierfür lang die Taste m, wenn Babyruf zuvor aktiviert wurde.
- Blättern Sie dann mit der Taste (: zu **ERW. EINST.** und drücken Sie m**OK**. Blättern Sie danach mit der Taste  $\left(\frac{a}{2}\right)$  bis zu **BABYRUF** und drücken Sie mond) OK. 2
- **B** Geben Sie dann die PIN ein, wenn Sie dazu aufgefordert werden, und drücken Sie (menu) OK zur Bestätigung.

#### **Hinweis:**

Standardmäßig ist als PIN 0000 voreingestellt.

- Drücken Sie daraufhin die Taste m**OK** zum Aufrufen von **MODUS**. Blättern Sie dann mit der Taste  $\frac{1}{2}$ . bis zu **AUS** und drücken Sie zur Bestätigung (menu) OK. 4
	- *Zur Bestätigung hören Sie einen entsprechenden Signalton und auf dem Display wird Ihnen wieder das vorherige Menü angezeigt.*

#### **7.4.3 Ändern der Babyruf-Nummern**

- Drücken Sie dafür die Taste (menu) im Standby-Modus und blättern Sie dann mit der Taste<sup>(2</sup>) zu **ERW. EINST.** und drücken Sie (menu) OK. Blättern Sie danach mit der Taste  $\binom{\frac{1}{2}}{2}$  bis zu **BABYRUF** und drücken Sie (menu) **OK**. 1
- Geben Sie dann die PIN ein, wenn Sie dazu aufgefordert werden, und drücken Sie m**OK** zur Bestätigung. 2

#### **Hinweis:**

Standardmäßig ist als PIN 0000 voreingestellt.

- Blättern Sie dann mit der Taste  $\binom{a}{r}$ bis zu **NUMMER** und drücken Sie erneut (menu) **OK**. 3
	- *Ihnen wird daraufhin die zuletzt gespeicherte Babyruf-Nummer angezeigt (falls verfügbar).*
- Geben Sie nun die Babyruf-Nummer (maximal 24 Ziffern) ein und drücken Sie (menu) OK zur Bestätigung Ihrer Eingabe. 4
	- *Zur Bestätigung hören Sie einen entsprechenden Signalton und auf dem Display wird Ihnen wieder das vorherige Menü angezeigt.*

### <span id="page-38-1"></span><span id="page-38-0"></span>**7.5 Automatische Vorwahl**

Über diese Funktion können Sie eine Vorwahlnummer eingeben und einrichten, die dann einer jeden Nummer während des Wählvorgangs automatisch vorangestellt wird [\(siehe auch "Wählen" auf Seite 18\)](#page-19-0).

Über diese Funktion können Sie zudem eine Wahlziffer entsprechend der jeweils gewählten Nummer hinzufügen, einrichten oder auch die ersten Ziffern der jeweils gewählten Nummer durch diese ersetzen lassen.

Ihnen stehen bis zu 5 Ziffern für die Eingabe einer Wahlziffer bzw. der automatischen Vorwahl zur Verfügung.

- Drücken Sie dafür die Taste (menu) im Standby-Modus und blättern Sie dann mit der Taste  $\left(\frac{a}{r}\right)$  zu **ERW. EINST.** und drücken Sie (menu) OK. Blättern Sie danach mit der Taste : bis zu **VORWAHL** und drücken Sie (menu) **OK**. 1
- **2** WAHLZIFFER wird Ihnen dann auf dem Display angezeigt. Drücken Sie daraufhin die Taste<sup>(man)</sup> OK.
	- *Ihnen wird daraufhin die zuletzt gespeicherte Wahlziffer angezeigt (falls verfügbar).*
- Geben Sie nun die Wahlziffer (maximal 5 Ziffern) ein und drücken Sie (menu) OK zur Bestätigung Ihrer Eingabe. 3
- **KLINGEL.VORW** wird Ihnen nun auf dem Display angezeigt. Drücken Sie daraufhin die Taste<sup>(man)</sup> OK. 4
	- *Ihnen wird daraufhin die zuletzt gespeicherte Vorwahlkennziffer angezeigt (falls verfügbar).*
- Geben Sie dann die Nummer (maximal 5 Ziffern) ein und drücken Sie zur Bestätigung Ihrer Eingabe m**OK**. 5
	- *Zur Bestätigung hören Sie einen entsprechenden Signalton und auf dem Display wird Ihnen wieder das vorherige Menü angezeigt.*

## **Hinweis:**

Wurde keine Wahlziffer eingegeben, wird die Vorwahlkennziffer automatisch zu einer jeden gewählten Nummer hinzugefügt, wenn Sie die Taste & drücken. Bei Nummern, die mit \*, # oder auch P beginnen, wird die Vorwahlkennziffer nicht zur jeweils gewählten Nummer hinzugefügt, wenn Sie die Taste ( $\overset{\text{\tiny{(b)}}}{\smile}$  drücken.

#### <span id="page-39-0"></span>**7.6 Notruf**

Über diese Funktion können Sie auch im Notfall einen entsprechenden Notruf machen, selbst wenn die entsprechende Nummer gesperrt wurde und ist [\(siehe](#page-36-0)  [auch "Anrufsperre" auf Seite 35\)](#page-36-0). Sie können bis zu 3 Notrufnummern einrichten, wobei Sie für eine jede bis zu 4 Ziffern eingeben können.

- Drücken Sie dafür die Taste (menu) im Standby-Modus und blättern Sie dann mit der Taste<sup>(2</sup>) zu **ERW. EINST.** und drücken Sie m**OK**. Blättern Sie danach mit der Taste  $(\frac{a}{r})$  bis zu **NOTRUF** und drücken Sie (menu) **OK.** п.
- Geben Sie dann die PIN ein, wenn Sie dazu aufgefordert werden, und drücken Sie (menu) OK zur Bestätigung. 2

#### **Hinweis:**

Standardmäßig ist als PIN 0000 voreingestellt.

Blättern Sie dann mit der Taste  $\binom{a}{r}$ bis zu **NUMMER 1**, **NUMMER 2** oder auch **NUMMER 3** und drücken Sie m**OK**. 3

Geben Sie daraufhin die Notrufnummer (maximal 4 Ziffern) ein und drücken Sie zur Bestätigung die Taste (menu) OK. 4

*• Zur Bestätigung hören Sie einen entsprechenden Signalton und auf dem Display wird Ihnen wieder das vorherige Menü angezeigt.*

#### <span id="page-40-0"></span>**7.7 Anmelden**

Nachstehend wird Ihnen der Anmeldevorgang beschrieben, den Sie zur Anmeldung des Mobilteils Ihres neuen Telefons benötigen. Der Anmeldevorgang kann von Mobilteil zu Mobilteil unterschiedlich sein. Sehen Sie bitte auch in den Anleitungen des Herstellers des jeweiligen Mobilteils nach, das Sie ansonsten zusätzlich anmelden wollen.

Zusätzliche Mobilteile müssen an der Basisstation angemeldet sein, bevor Sie diese benutzen können. Bis zu 6 Mobilteile können von Ihnen an einer Basisstation angemeldet werden. Die PIN ist erforderlich, wenn Sie Mobilteile an- bzw. abmelden wollen.

#### **Hinweis:**

Standardmäßig ist als PIN 0000 voreingestellt.

- Halten Sie an der Basisstation die Taste (\*)) für ungefähr 5 Sekunden gedrückt. п.
- Drücken Sie nun auf dem Mobilteil die Taste (mem), blättern Sie mit der Taste  $\begin{pmatrix} \frac{1}{2} \\ 1 \end{pmatrix}$  zu **ERW. EINST.** und drücken Sie mm OK. Blättern Sie danach mit der Taste  $\begin{pmatrix} \frac{1}{2} \\ 1 \end{pmatrix}$  bis zu **ANMELDEN** und drücken Sie m**OK**. 2

### **Hinweis:**

Werden für 10 Sekunden keine Tasten gedrückt, so wird der Anmeldevorgang abgebrochen. In diesem Fall wiederholen Sie einfach Schritt 1 (siehe oben).

- Geben Sie dann die PIN ein, wenn Sie dazu aufgefordert werden, und drücken Sie m**OK** zur Bestätigung. 3
- **Hinweis:**

Standardmäßig ist als PIN 0000 voreingestellt.

- **BITTE WARTEN** wird Ihnen daraufhin auf dem Display angezeigt. 4
	- *Hören Sie einen entsprechenden Signalton, bestätigt dies die erfolgreiche Anmeldung. Zudem wird von der Basisstation dem Mobilteil automatisch eine jeweils verfügbare Nummer zugeteilt (1 bis 6).*

#### <span id="page-40-1"></span>**7.8 Abmelden**

- Drücken Sie dafür die Taste (men) im Standby-Modus und blättern Sie dann mit der Taste  $\left(\begin{matrix} \frac{1}{2} \\ 1 \end{matrix}\right)$  zu **ERW. EINST.** und drücken Sie mom OK. Blättern Sie danach mit der Taste : bis zu **ABMELDEN** und drücken Sie <sup>(menu</sup>) **OK** 1
- Geben Sie dann die PIN ein, wenn Sie dazu aufgefordert werden, und drücken Sie m**OK** zur Bestätigung. 2

#### **Hinweis:**

Standardmäßig ist als PIN 0000 voreingestellt.

- Blättern Sie dann mit der Taste  $\binom{1}{2}$ zur Nummer des Mobilteils, das Sie abmelden wollen, und drücken Sie m**OK**. 3
	- *Zur Bestätigung hören Sie einen Signalton, wenn die Abmeldung*

*erfolgreich durchgeführt wurde, und auf dem Display wird dann*  **ABGEMELDET** *angezeigt.*

**Hinweis:**

Werden für 15 Sekunden keine Tasten gedrückt, wird der Abmeldevorgang abgebrochen, und das Mobilteil geht in den Standby-Modus zurück. Wollen Sie ein Mobilteil abmelden, das nicht zur Produktfamilie CD240/245 gehört, so können Sie solche Geräte nur über ein CD240-/245-Mobilteil abmelden.

## **7.9 Ändern der PIN**

Sie benötigen die PIN zum Einrichten bzw. Einstellen von Anrufsperre/Babyruf-Nummern sowie zum An- bzw. Abmelden von Mobilteilen. Die voreingestellte PIN ist 0000. Die PIN besteht aus maximal 8 Ziffern. Mit dieser PIN können Sie auch die Einstellungen Ihres Mobilteils schützen. Ist die Eingabe der PIN erforderlich, so werden Sie von Ihrem Mobilteil dazu aufgefordert.

**Hinweis:**

Als standardmäßige PIN ist 0000 voreingestellt. Wenn Sie diesen PIN-Code ändern, sollten Sie den neuen PIN-Code an einem sicheren und für Sie leicht zugänglichen Platz aufbewahren.

Verlieren Sie den PIN-Code nicht!

Drücken Sie dafür die Taste (menu) im Standby-Modus und blättern Sie dann mit der Taste<sup>(2</sup>)</sup> zu **ERW. EINST.** und drücken Sie men OK. Blättern Sie danach mit der Taste<sup>( $\frac{1}{7}$ )</sup> bis zu **PIN** und drücken Sie men п.

- Geben Sie nun die aktuelle PIN ein, wenn Sie dazu aufgefordert werden, und drücken Sie danach <sup>(menu</sup> OK zur Bestätigung der Eingabe. 2
	- *Die eingegebenen Ziffern der PIN werden als Sternchen (\*) auf dem Display angezeigt.*
- Geben Sie nun die neue PIN ein und drücken Sie m**OK** zur Bestätigung des Änderns der PIN. 3

# **B** Tipp

Haben Sie Ihre PIN vergessen, so müssen Sie Ihr Telefon auf die

Werkseinstellungen zurücksetzen

(Reset). Für mehr Informationen hierzu sehen Sie bitte auch im Folgenden unter ["Zurücksetzen"](#page-41-0) nach.

## <span id="page-41-1"></span><span id="page-41-0"></span>**7.10 Zurücksetzen**

Über diese Funktion können Sie Ihr Telefon auf die Werkseinstellungen zurücksetzen.

# **Achtung! !**

Nach dem Zurücksetzen des Geräts auf die Werkseinstellungen sind alle Ihre persönlichen Einstellungen wie auch Anrufund Wahlwiederholungsliste gelöscht. Die Einträge Ihres Telefonbuchs stehen Ihnen aber unverändert zur Verfügung.

## **Hinweis:**

Gegebenenfalls müssen Sie Ihr Telefon dann nochmals Ihren Wünschen entsprechend einrichten. Nach dem Zurücksetzen wird Ihnen auch wieder der WELCOME (WILLKOMMEN)- Modus (siehe 3.3) angezeigt.

Drücken Sie dafür die Taste (menu) im Standby-Modus und blättern Sie dann mit der Taste<sup>(2</sup>)</sup> zu **ERW. EINST.** und drücken Sie (menu) OK. 1

40 Erweiterte Einstellungen

Blättern Sie danach mit der Taste : bis zu **RÜCKSETZEN** und drücken Sie m**OK**.

- **BESTÄTIGEN?** wird Ihnen nun auf dem Display angezeigt. 2
- Drücken Sie dann erneut die Taste m**OK** zur Bestätigung. 3
	- *Zur Bestätigung hören Sie einen entsprechenden Signalton.*
	- *Das Gerät ist auf die Werkseinstellungen zurückgesetzt worden. ([siehe auch](#page-42-1)  ["Standardeinstellungen" auf](#page-42-1)  [Seite 41](#page-42-1))*

#### <span id="page-42-0"></span>**7.11 Ländereinstellung**

Die Verfügbarkeit dieses Menüs ist länderabhängig.

Sie können in diesem Menü eine andere Ländereinstellung als jene während des WELCOME (WILLKOMMEN)-Modus auswählen.

## **Hinweis:**

Haben Sie eine bestimmte

Ländereinstellung ausgewählt, so werden die Standardeinstellungen für das jeweils von Ihnen ausgewählte Land automatisch auf das Telefon übertragen (z. B. Flash Dauer, Wahlverfahren,

Spracheinstellungen, usw.).

Drücken Sie dafür die Taste Standby-Modus und blättern Sie dann mit der Taste  $\left(\frac{a}{r}\right)$  zu **ERW. EINST.** und drücken Sie man Blättern Sie danach mit der Taste : bis zu **LÄNDERWAHL** und drücken Sie men OK.

- Blättern Sie dann mit der Taste  $\binom{a}{r}$ bis zu dem Land Ihrer Wahl und drücken Sie (mene) OK. 2
- **BESTÄTIGEN?** wird Ihnen nun auf dem Display angezeigt. Drücken Sie daraufhin zur Bestätigung erneut die Taste<sup>(menu)</sup> OK. 3
	- *Zur Bestätigung hören Sie einen entsprechenden Signalton und auf dem Display wird Ihnen wieder das vorherige Menü angezeigt.*

#### <span id="page-42-2"></span><span id="page-42-1"></span>**7.12 Standardeinstellungen**

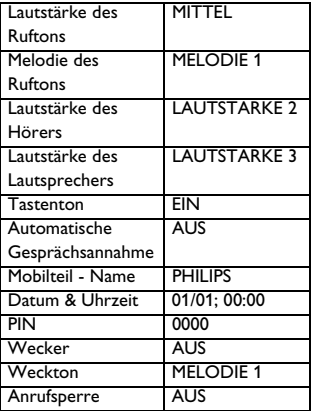

# 8 Technische Daten

# **Display**

- Progressive Display (LCD), Hintergrundbeleuchtung
- Displays Die Dauer der Hintergrundbeleuchtung beträgt 15 Sekunden nach einer jeden Aktivierung wie z. B. ankommender Anruf, Drücken von Tasten, Entnehmen des Mobilteils aus der Basisstation, etc.
- Die Farbe der Beleuchtung ist Ambra.

# **Telefonfunktionen**

- Dual Mode-Technologie, Anrufer- & Rufnummeridentifikation
- 10 einstellbare Ruftöne (polyphone Klingeltöne)

# **Telefonbuch, Wahlwiederholung und Anrufliste**

- Telefonbuch für bis zu 100 Einträge
- Wahlwiederholungsliste mit bis zu 5 Einträgen
- Anrufliste mit bis zu 20 Einträgen

# **Akku-System**

• 2 x HR AAA-Akkus, NiMH 550 mAh

# **Stromverbrauch**

Stromverbrauch im Standby-Modus: ungefähr 800 mW

## **Gewicht und Abmessungen**

- $160 \, \sigma$
- $\cdot$  117  $\times$  109  $\times$  82 (H x T x B, Angaben in mm)

# **Angaben zur Umgebungstemperatur**

- Betrieb: zwischen 0 und 35º C (32 bis 95º F).
- Aufbewahrung: zwischen -20 und 45º C (-4 bis 113º F).

# **Angaben zur relativen Feuchtigkeit**

- Betrieb: bis zu 95 % bei 40°C
- Aufbewahrung: bis zu 95 % bei 40°C

9 Fehlersuche und -beseitigung & häufig gestellte Fragen (FAQs)

Nachstehend finden Sie häufig gestellte Fragen sowie Tipps zur Fehlersuche und beseitigung.

#### **Verbindung**

#### **Das Mobilteil lässt sich nicht einschalten!**

• Laden Sie die Akkus auf: Legen Sie das Mobilteil hierfür in die Basisstation. Nach wenigen Augenblicken schaltet sich das Telefon dann - wieder - ein.

#### **Das Mobilteil lädt sich nicht auf!**

• Überprüfen Sie die Ladekontakte.

#### Das Symbol **blinkt** während des **Ladevorgangs nicht!**

- Akku ist voll aufgeladen: Aufladen ist nicht erforderlich.
- Schlechter Kontakt: Bewegen Sie das Mobilteil vorsichtig.
- Verschmutzter Kontakt: Reinigen Sie die Akkukontaktstelle mit einem mit Alkohol angefeuchtetem Tuch.

#### **Die Verbindung wird während eines Gesprächs unterbrochen!**

- Laden Sie den Akku auf.
- Bewegen Sie sich auf die Basisstation zu.

#### **Das Telefon befindet sich "Außer Funktionsreichweite"!**

• Bewegen Sie sich auf die Basisstation zu.

#### **Einrichtung**

#### **ANMELDEN.. wird auf dem Display des Mobilteils angezeigt und das**  Symbol **Y** blinkt!

- Bewegen Sie sich auf die Basisstation zu.
- Vergewissern Sie sich, dass die Basisstation eingeschaltet ist.
- Setzen Sie Ihr Gerät auf die Werkseinstellungen zurück (Reset) und starten Sie den Anmeldevorgang erneut

#### **"INITIAL" wird Ihnen während des Ladevorgangs auf dem Display des Mobilteils angezeigt!**

• Laden Sie vor der gewohnten Verwendung des Mobilteils die Batterien für ein paar Minuten auf.

#### **Ton/Klang**

#### **Das Mobilteil klingelt nicht!**

Vergewissern Sie sich, dass

#### **RUFTONLAUTST** nicht auf **RUHE**

eingestellt ist, und stellen Sie zudem sicher, dass das Symbol  $\int$  nicht auf dem Display angezeigt wird [\(siehe auch](#page-33-0)  ["Lautstärke des Ruftons" auf Seite 32](#page-33-0)).

#### **Der Anrufer hört mich nicht!**

Möglicherweise ist die Stummschaltung aktiviert: Drücken Sie während eines Gesprächs die Taste  $\binom{P}{r}$ .

#### **Kein Wählton/Amtszeichen!**

- Keine Stromversorgung: Überprüfen Sie die Anschlüsse.
- Akkus sind leer: Laden Sie die Akkus auf.
- Bewegen Sie sich auf die Basisstation zu.
- Falsches Leitungskabel: Verwenden Sie das im Lieferumfang enthaltene Leitungskabel.
- Netzadapter ist erforderlich: Schließen Sie den Netzadapter an das Netzanschlusskabel an.

#### **Der Anrufer hört mich zwar, aber nicht deutlich!**

- Bewegen Sie sich auf die Basisstation zu.
- Stellen Sie die Basisstation mindestens einen Meter von jeglichen elektrischen Geräten entfernt auf.

#### **Störgeräusche/Interferenzrauschen mit Radio oder Fernseher!**

• Stellen Sie die Basisstation so weit wie möglich von elektrischen Geräten entfernt auf.

#### **Funktionsstörungen des Geräts**

#### **Tastenfeld reagiert nicht!**

• Deaktivieren Sie die Tastensperre: Drücken Sie hierfür im Standby-Modus lang die Taste  $(*)$ .

#### **Bei längeren Gesprächen erwärmt sich das Mobilteil!**

• Dies ist normal. Während Gesprächen wird vom Mobilteil Energie verbraucht.

#### **Das Mobilteil lässt sich nicht an der Basisstation anmelden!**

- Maximale Anzahl von insgesamt anmeldbaren Mobilteilen (6) ist erreicht. Melden Sie ein angemeldetes Mobilteil ab, um das neue Mobilteil anmelden zu können.
- Entnehmen und ersetzen Sie die im Mobilteil eingelegten Akkus.
- Versuchen Sie es erneut, indem Sie den Netzstecker der Basisstation ziehen und wieder einstecken. Befolgen Sie danach die Schritte zur Anmeldung eines Mobilteils ([siehe](#page-40-0)  [auch "Anmelden" auf Seite 39\)](#page-40-0).

#### **Nummer des Anrufers wird nicht angezeigt!**

• Der Dienst Anruferidentifikation ist nicht aktiviert: Überprüfen Sie Verfügbarkeit und Teilnehmerverhältnis mit Ihrem jeweiligen Netzbetreiber.

#### **Das Mobilteil geht immer wieder in den Standby-Modus zurück!**

• Werden für 15 Sekunden keine Tasten auf dem Mobilteil gedrückt, geht es automatisch in den Standby-Modus zurück. Das Mobilteil wechselt auch wieder in den Standby-Modus, wenn es in die Basisstation zurückgelegt wird.

#### **Die Speicherung eines Eintrags im Telefonbuch ist nicht möglich und es wird SPEICH. VOLL angezeigt!**

• Löschen Sie einen Eintrag in Ihrem Telefonbuch, um Platz für den neuen Kontakt freizugeben.

#### **Die PIN ist falsch!**

- Standardmäßig ist als PIN 0000 voreingestellt.
- Setzen Sie Ihr Mobilteil auf die Werkseinstellungen, einschließlich der Standard-PIN, zurück, wenn die PIN zuvor geändert wurde [\(siehe auch](#page-41-1)  ["Zurücksetzen" auf Seite 40\)](#page-41-1).

# 10 Stichwortverzeichnis

# A

[Abmelden 39](#page-40-1) [Aktivieren/Deaktivieren der](#page-21-0)  Tastensperre 20 [Angezeigte Symbole auf dem Display 11](#page-12-1) [Anmelden 39](#page-40-0) [Anrufen 18](#page-19-1) [Anrufliste 18,](#page-19-2) [26](#page-27-1) [Anrufsperre 35](#page-36-1) [Anschließen der Basisstation 13](#page-14-0) [Automatische Gesprächsannahme 33](#page-34-1) [Automatische Vorwahl 37](#page-38-1)

# B

[Babyruf 36](#page-37-0) [Bearbeiten einer Nummer in der](#page-26-0)  Wahlwiederholungsliste 25 [Beenden eines Gesprächs 19](#page-20-0)

# D

[Datum und Uhrzeit 30](#page-31-1) [Direktwahl 18](#page-19-3) [Dreier-Konferenzverbindung 29](#page-30-0)

# E

[Ein-/Ausschalten des Mobilteils 20](#page-21-1) [Einlegen der Akkus 14](#page-15-0) [Entgegennehmen eines Anrufs 19](#page-20-1) [Entgegennehmen eines Anrufs im](#page-20-2)  Freisprechmodus 19 [Entgegennehmen eines externen](#page-29-0)  Anrufs 28

## F3

[Flash Dauer 35](#page-36-2) [Funktionen während eines Gesprächs 20](#page-21-2)

# I

[Inbetriebnahme des Telefons 14](#page-15-1) [Interkom 27](#page-28-0)

# K

[Kettenwahl 30](#page-31-2)

## L

[Laden der Akkus 14](#page-15-2) [Ländereinstellung 41](#page-42-0) [Lautsprecher 21](#page-22-0) [Lautstärke 21](#page-22-1) [Lautstärke des Lautsprechers 21](#page-22-2) [Lautstärke des Ruftons 32](#page-33-1) [Löschen aller Einträge der Anrufliste 27](#page-28-1) [Löschen aller Nummern aus der](#page-26-1)  Wahlwiederholungsliste 25 [Löschen einer Nummer aus der](#page-26-2)  Wahlwiederholungsliste 25 [Löschen eines Eintrags aus der](#page-28-2) Anrufliste 27 [Löschen eines Telefonbucheintrags 22](#page-23-0)

# M

[Melodie des Ruftons 32](#page-33-2) [Menüstruktur 16](#page-17-0) [Mobilteil - Name 33](#page-34-2) [Mobilteil - Töne 32](#page-33-3)

# N

[Notruf 38](#page-39-0)

# P

[Paging 29](#page-30-1) Pin 40

# R

[Recycling und Entsorgung 4](#page-5-0)

## S

[Speichern eines Eintrags aus der](#page-25-0)  Wahlwiederholungsliste 24 [Speichern eines Kontaktes im](#page-23-1)  [Telefonbuch 22](#page-23-1)

[Sprachauswahl 33](#page-34-3) [Standardeinstellungen 41](#page-42-2) [Stummschaltung aktivieren 21](#page-22-3) [Stummschaltung deaktivieren 21](#page-22-4)

# $\blacksquare$

[Tastenton 32](#page-33-4) [Telefonbuch 18,](#page-19-4) [21](#page-22-5) [Text- und Zahleneingabe 20](#page-21-3)

# $\blacksquare$

[Übersicht über das Mobilteil 8](#page-9-0) [Übersicht über die Basisstation 12](#page-13-0) [Übertragen eines externen Anrufs 28](#page-29-1) [Uhr und Wecker 30](#page-31-3)

# W

[Wählen 18](#page-19-0) [Wahlverfahren 35](#page-36-3) [Wahlwiederholungsliste 18,](#page-19-5) [24](#page-25-1) [Wecker 31](#page-32-0) [Weckton 31](#page-32-1)

# $\mathbf z$

[Zubehör 7](#page-8-0) [Zurücksetzen 40](#page-41-1)

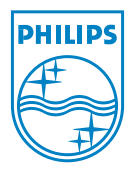

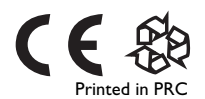

© 2007 Koninklijke Philips Electronics N.V. All rights reserved

Document order number: 3111 285 33911